### 産業利用に役立つXAFSによる先端材料の局所状態解析2024

# 日し 1た角子村<br><sub>東京都立大学 別府 孝介</sub>

1

本日の内容

- XAFS解析の流れ
- xTunesを用いたXAFSスペクトルの解析
	- データの取り込み
	- EXAFS解析
	- ATOMS, FEFFを用いた解析パラメータの算出
	- XANESのピークフィット
	- XANESのパターンフィット (LCF)

# XANES・EXAFSの解析

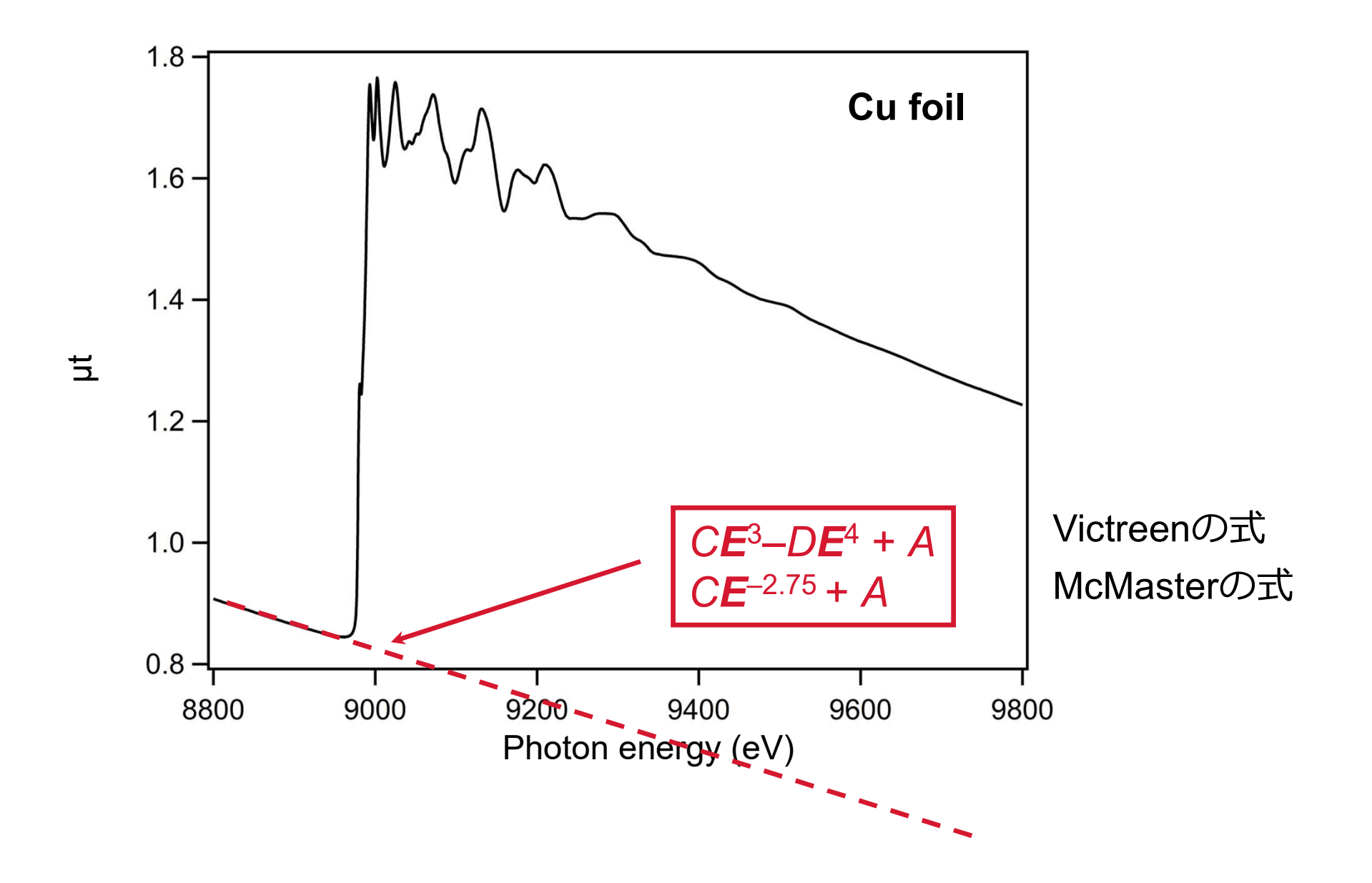

# XANES・EXAFSの解析

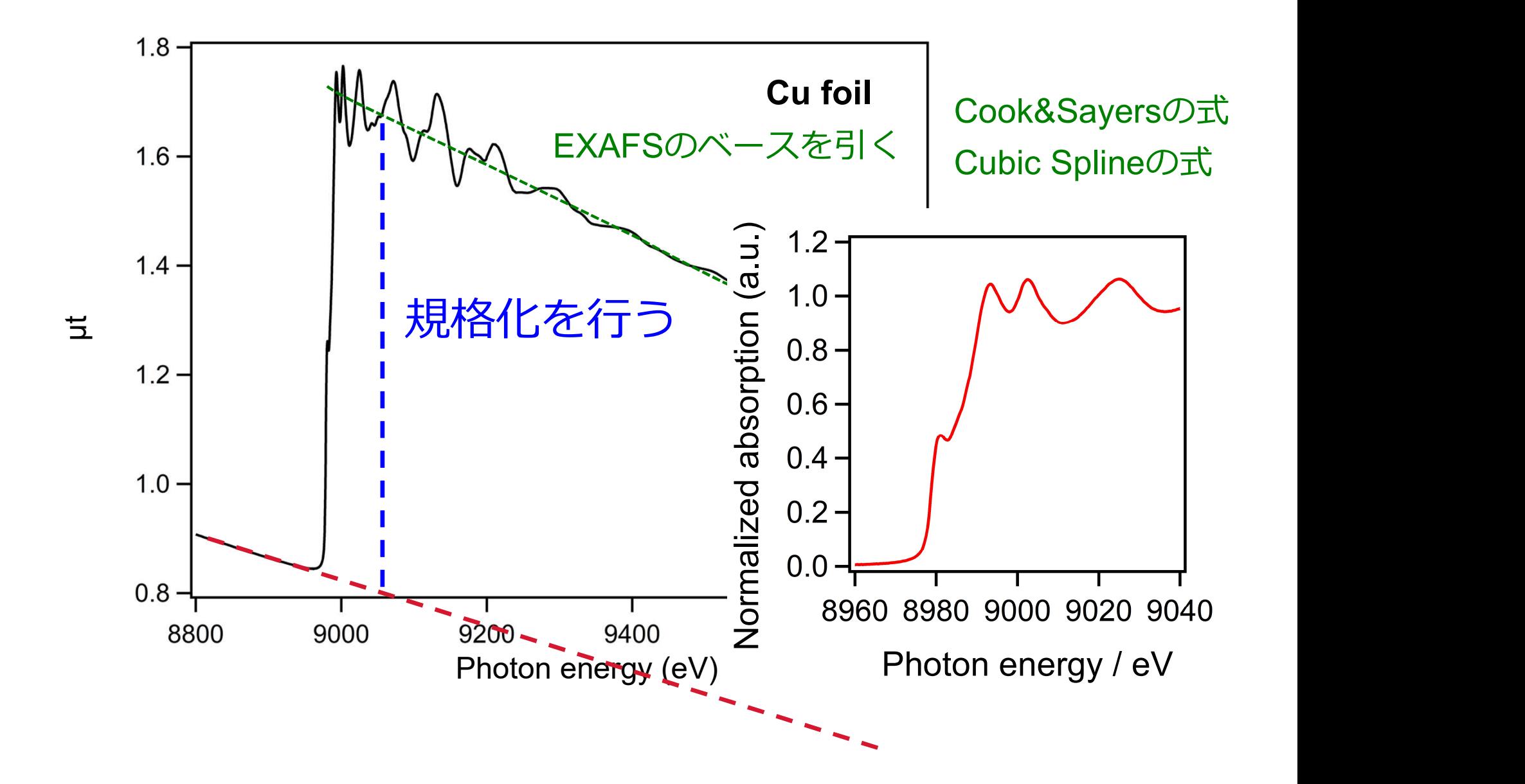

EXAFSの解析

$$
\text{EXAFSO})\hat{H}\hat{F}
$$
\n
$$
\chi(k) = S_0^2 \sum \frac{CN}{kr^2} f(k; \pi) \exp(-2\sigma^2 k^2) \sin(2kr + \delta(k))
$$

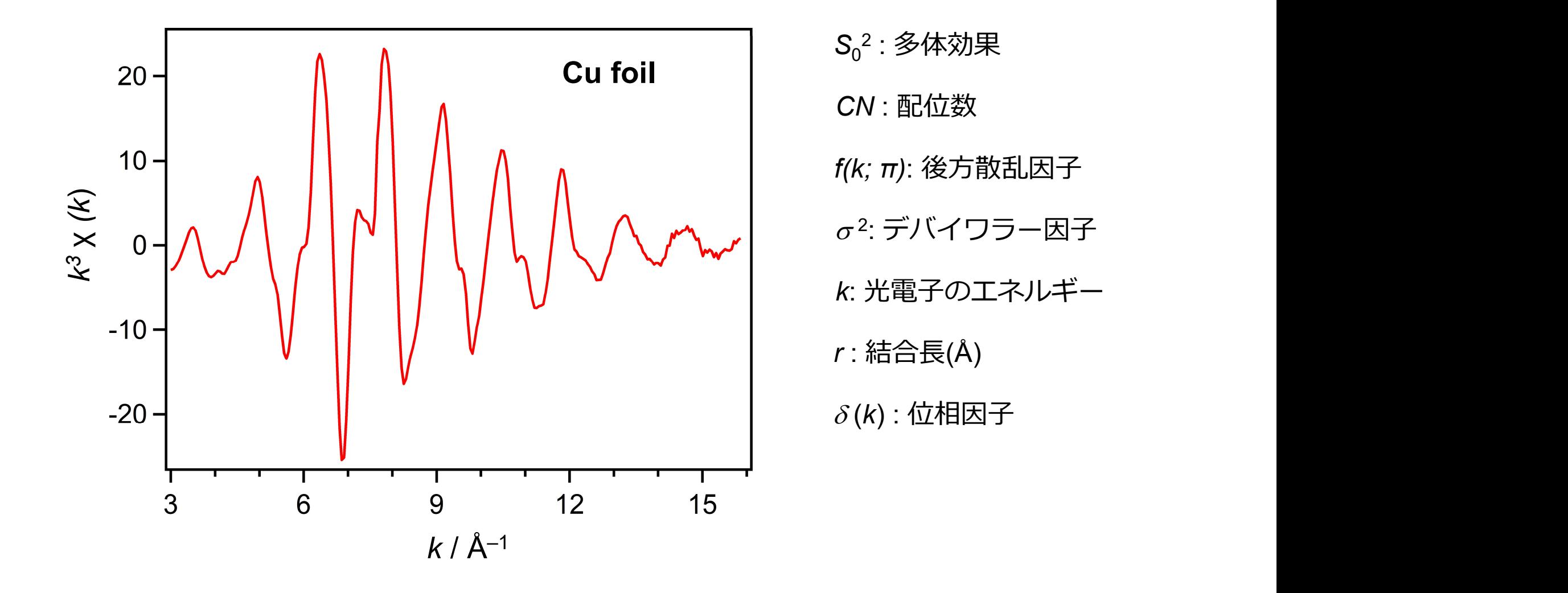

# EXAFSの解析

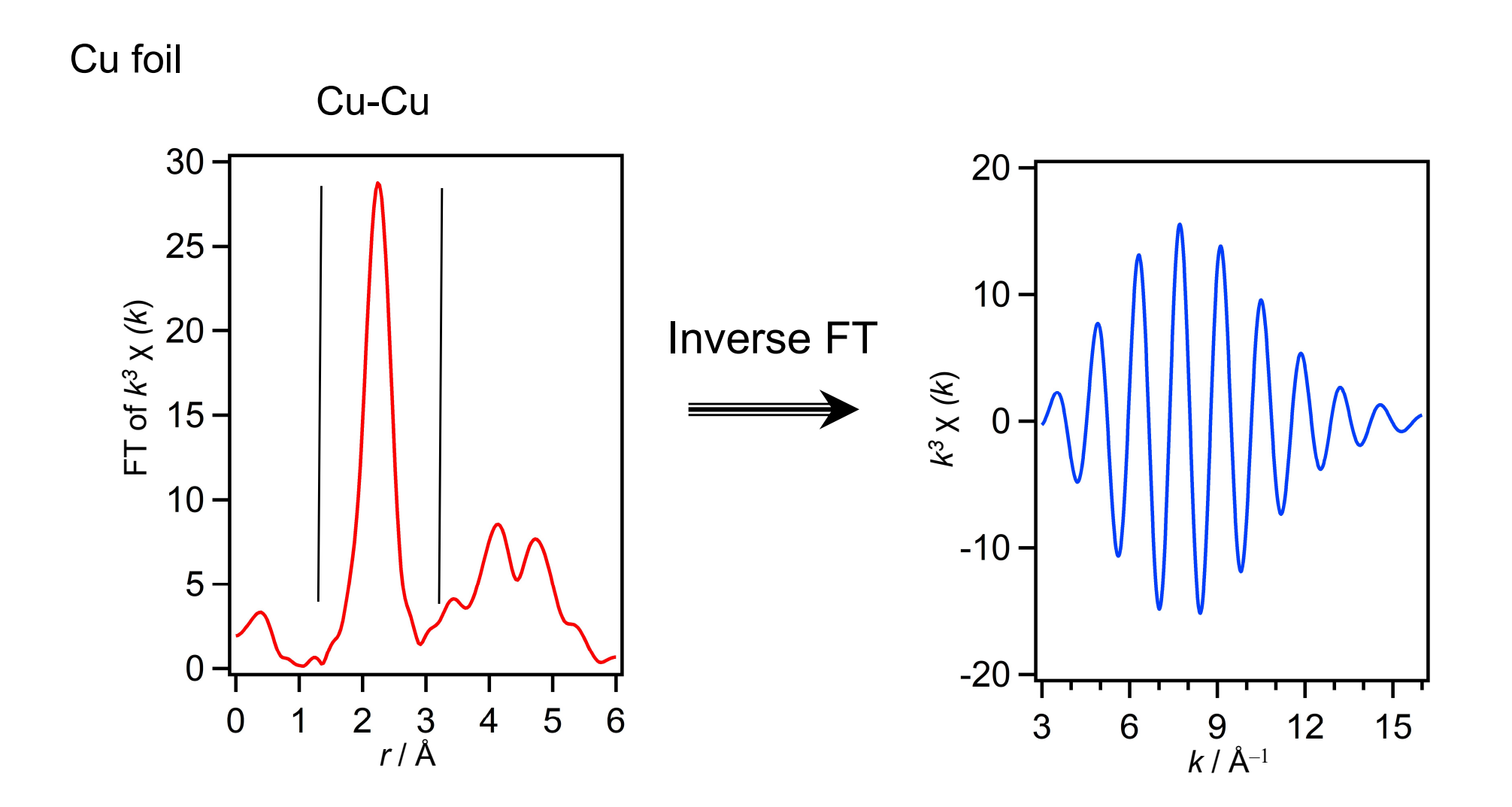

EXAFSの解析

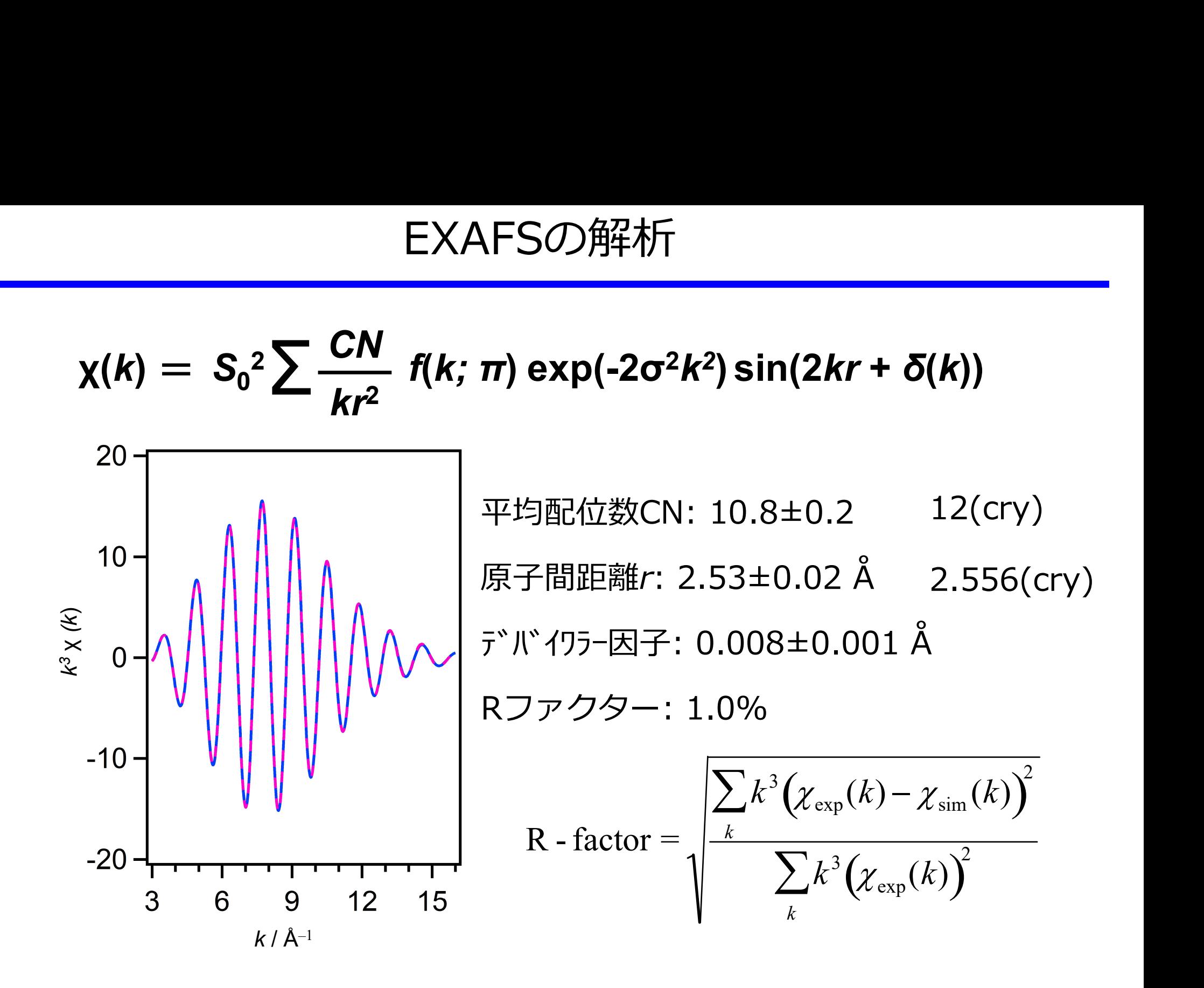

7

FEFFによる解析パラメータの算出

・FEFF9もしくはFEFF8の利用 GHI

http://leonardo.phys.washington.edu/feffproject-feff.html

・cifファイルを使って幾何構造を指定 空間群,格子定数,原子座標等の指定

・注目原子に隣接する原子からの後方散乱関数 と位相シフトを多重散乱理論を用いて計算

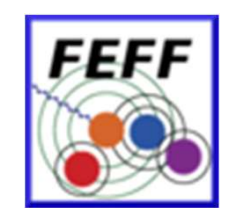

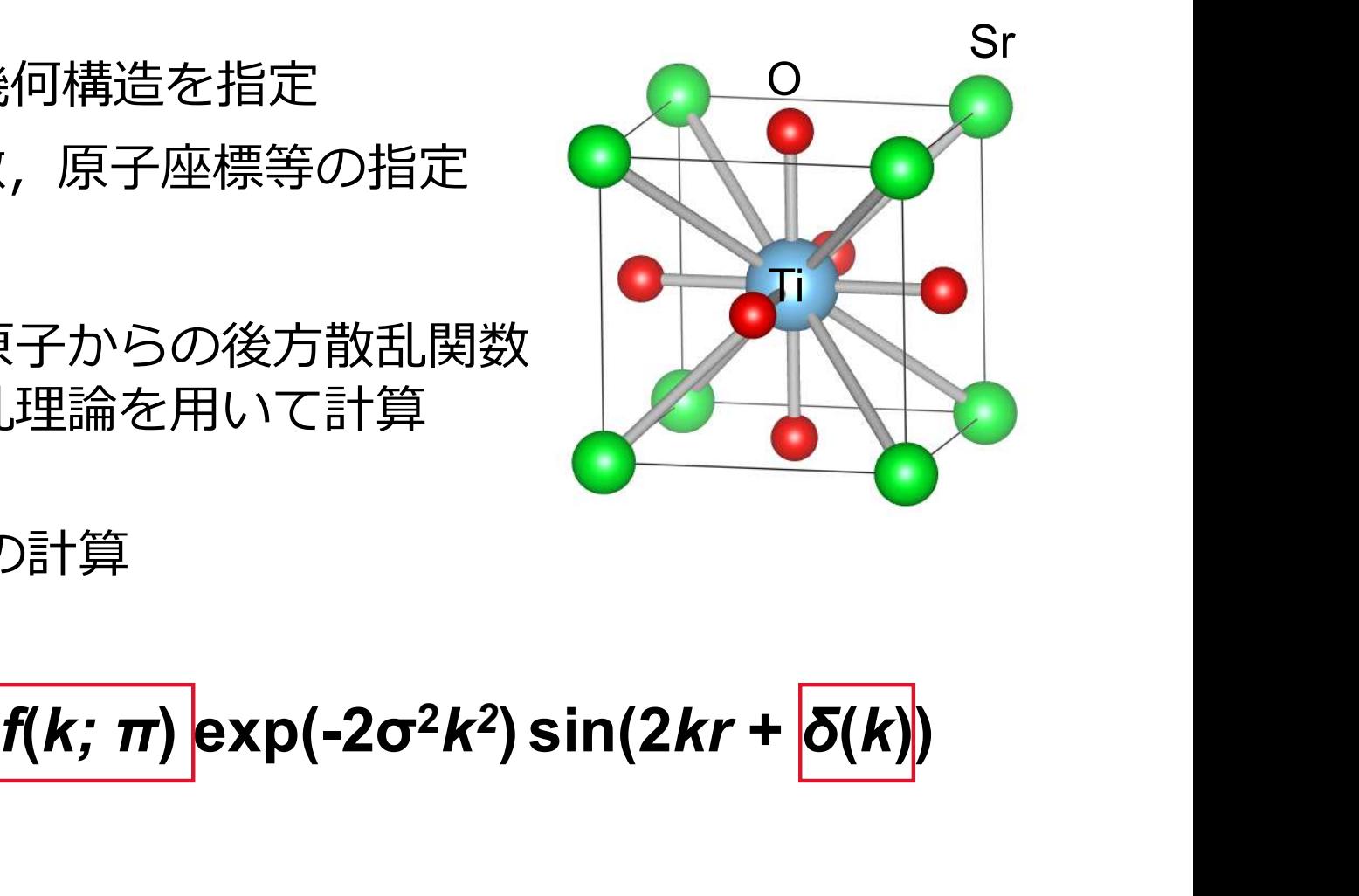

## 例 Ti–OとTi–Srの計算

$$
\chi(k) = S_0^2 \sum \frac{CN}{kr^2} \frac{f(k; \pi)}{f(k; \pi)} \exp(-2\sigma^2 k^2) \sin(2kr + \delta(k))
$$

# $CuInSe<sub>2</sub>$

# 化合物太陽電池材料CuInSe<sub>2</sub> (CISe) Cu

・吸光係数はシリコン(Si)に比べ2桁以上大きい Cu

・CISeと同様のカルコパイライト型構造を有するCuGaSe。 CuInS<sub>2</sub>などを固溶させることで禁制帯幅の制御が可能

CISe系化合物の禁制帯幅

### CuInSe<sub>2</sub>  $\vert$  1.00 eV  $CulnS<sub>2</sub>$ 1.54 eV  $CuGase<sub>2</sub>$  1.68 eV CuGaS<sub>2</sub> 2.43 eV AginSe<sub>2</sub>  $\vert$  1.24 eV Agin $S_2$ 1.96 eV

# Cu(In,Ga)(S,Se)2太陽電池を用いてCISe系太陽電池に おける世界最高変換効率(23.35%)を達成.

M. Nakamura et al., IEEE J. Photovoltaics 9 (6), 1863 (2019).

### CuInSe<sub>2</sub>の結晶構造

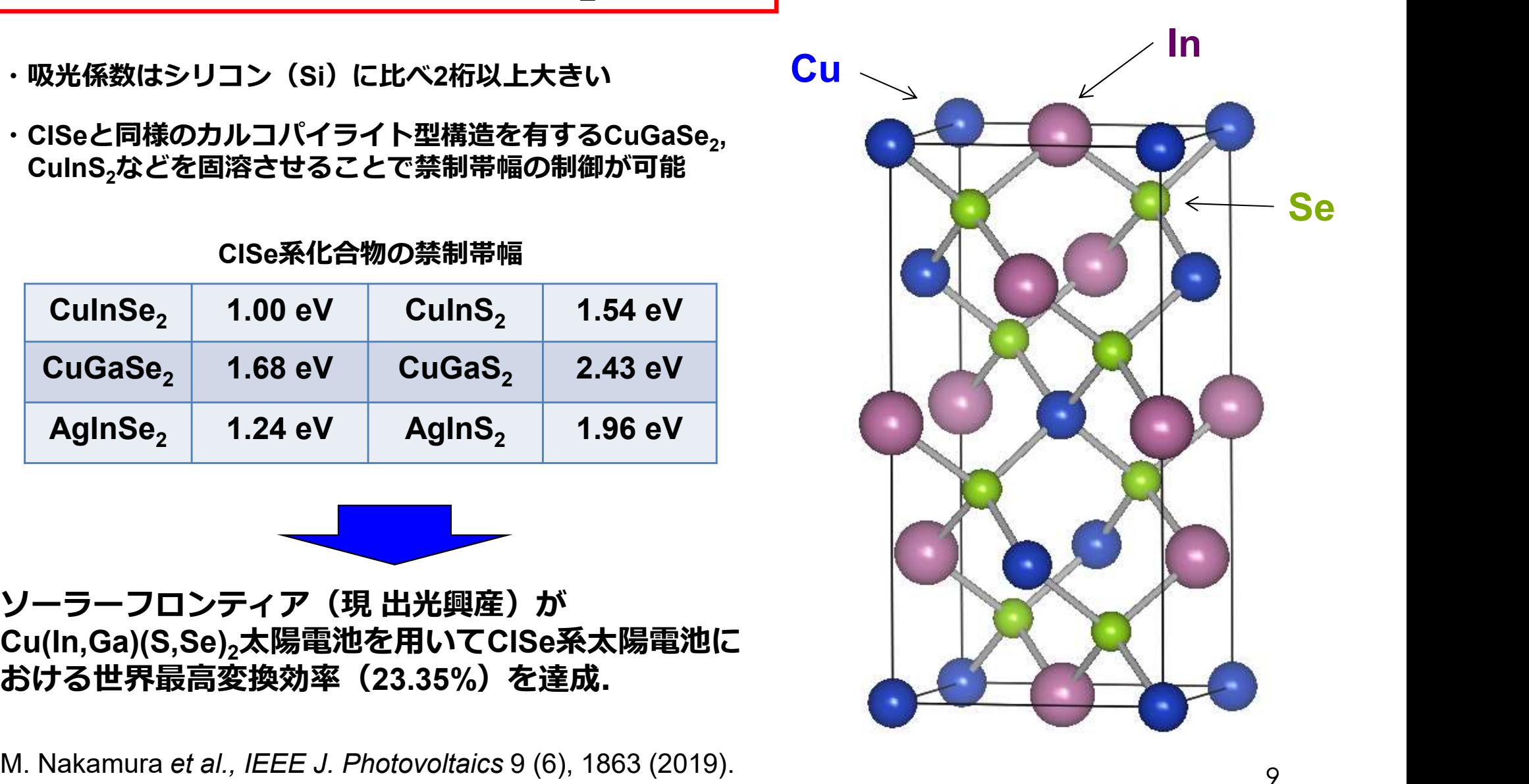

データの取り込み

解析初期画面

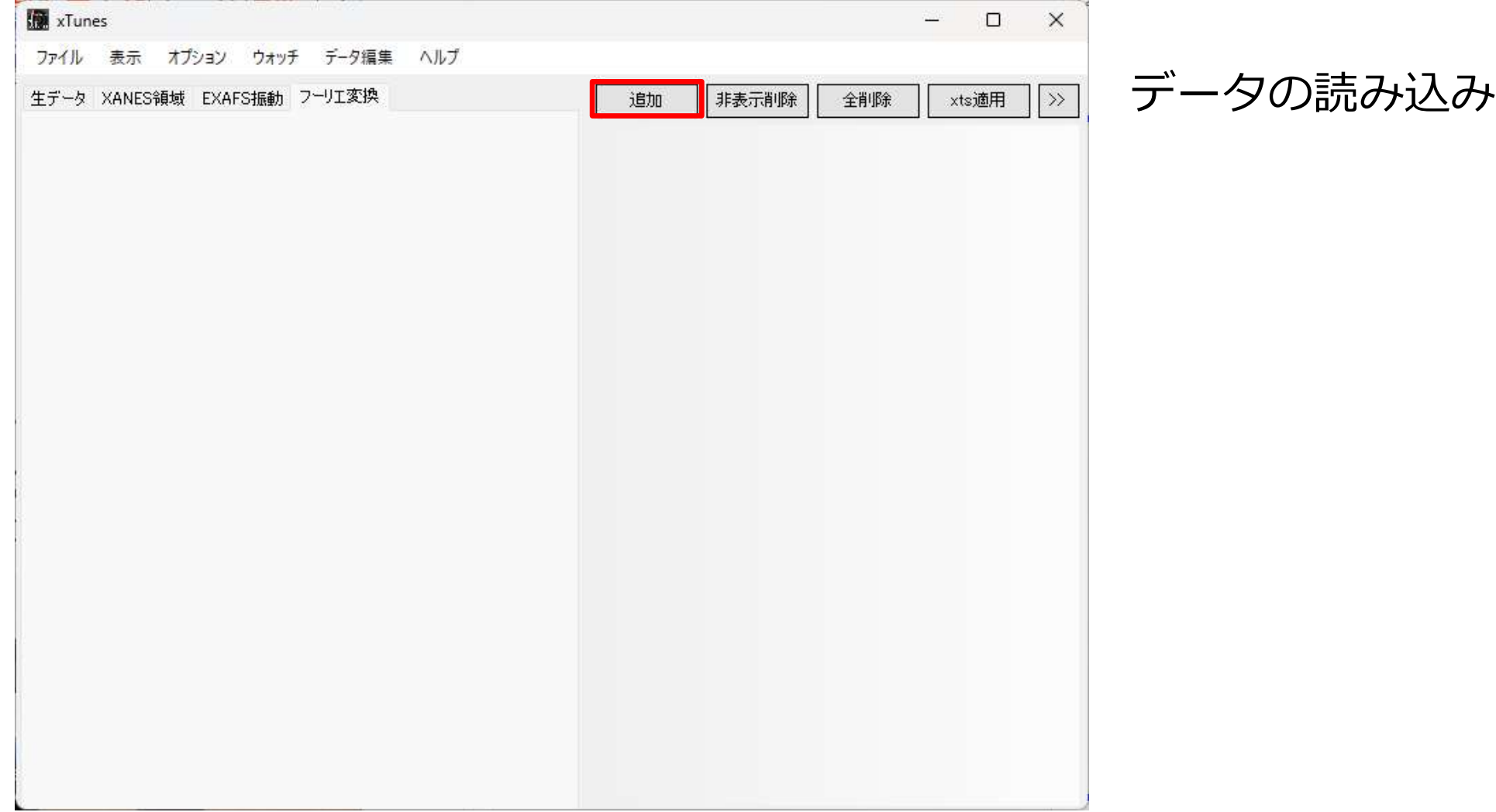

データの取り込み

データ形式の選択

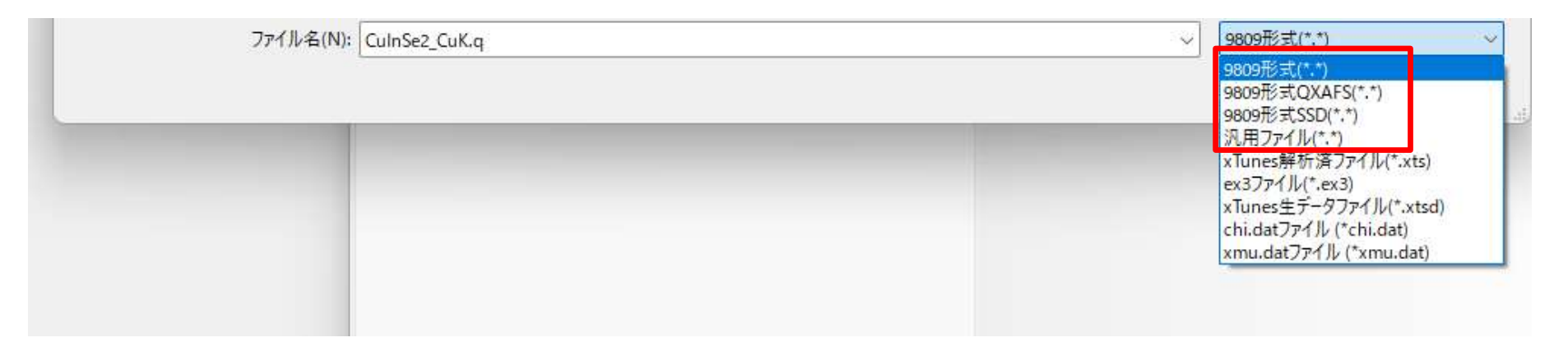

- 9809形式(ステップスキャンXAFS)
- 9809形式QXAFS (QXAFS)
- 9809形式SSD (SSD) (蛍光法)
- 汎用ファイル(その他)

データの取り込み

ステップスキャンXAFS

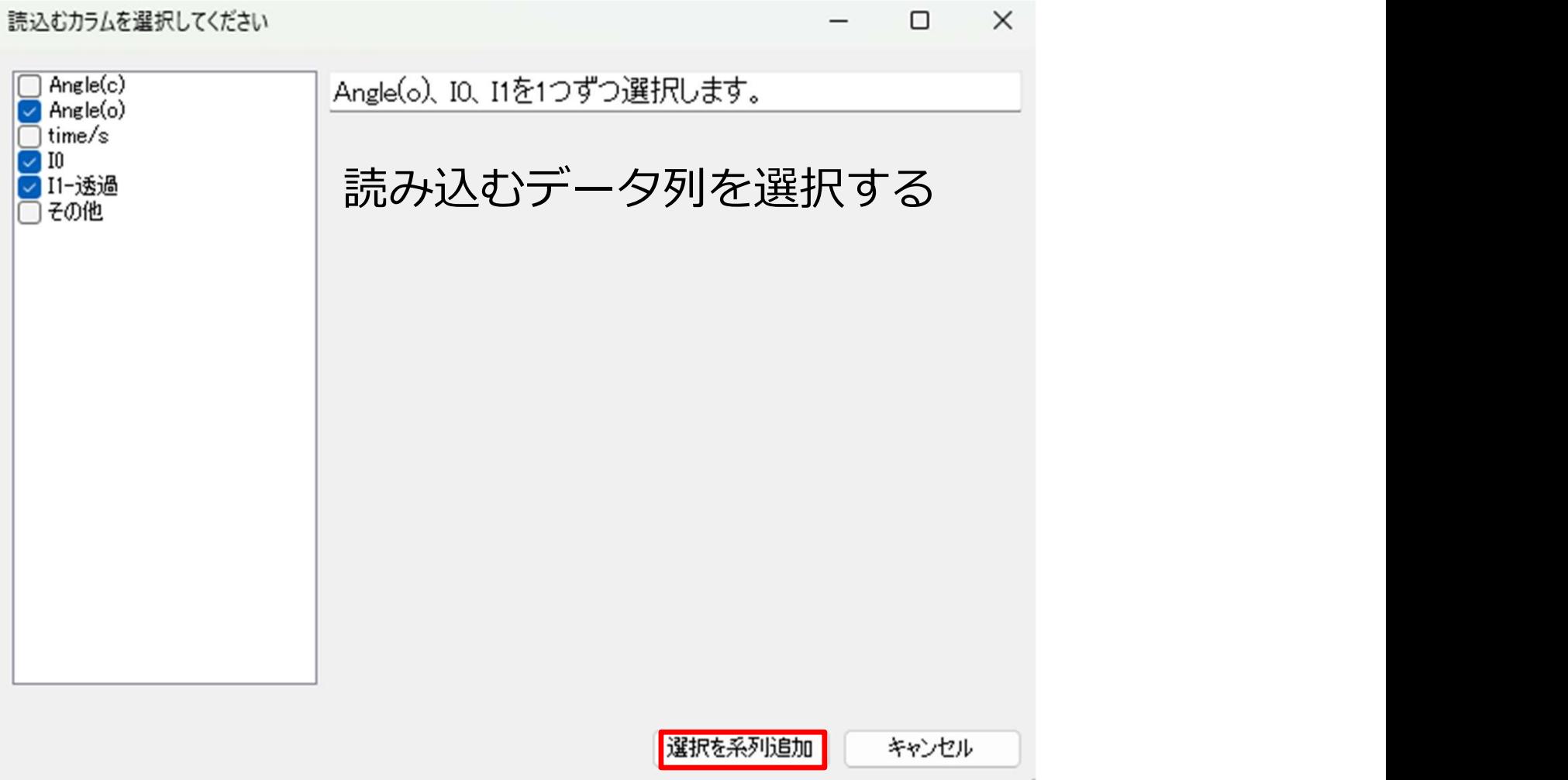

# データの取り込み

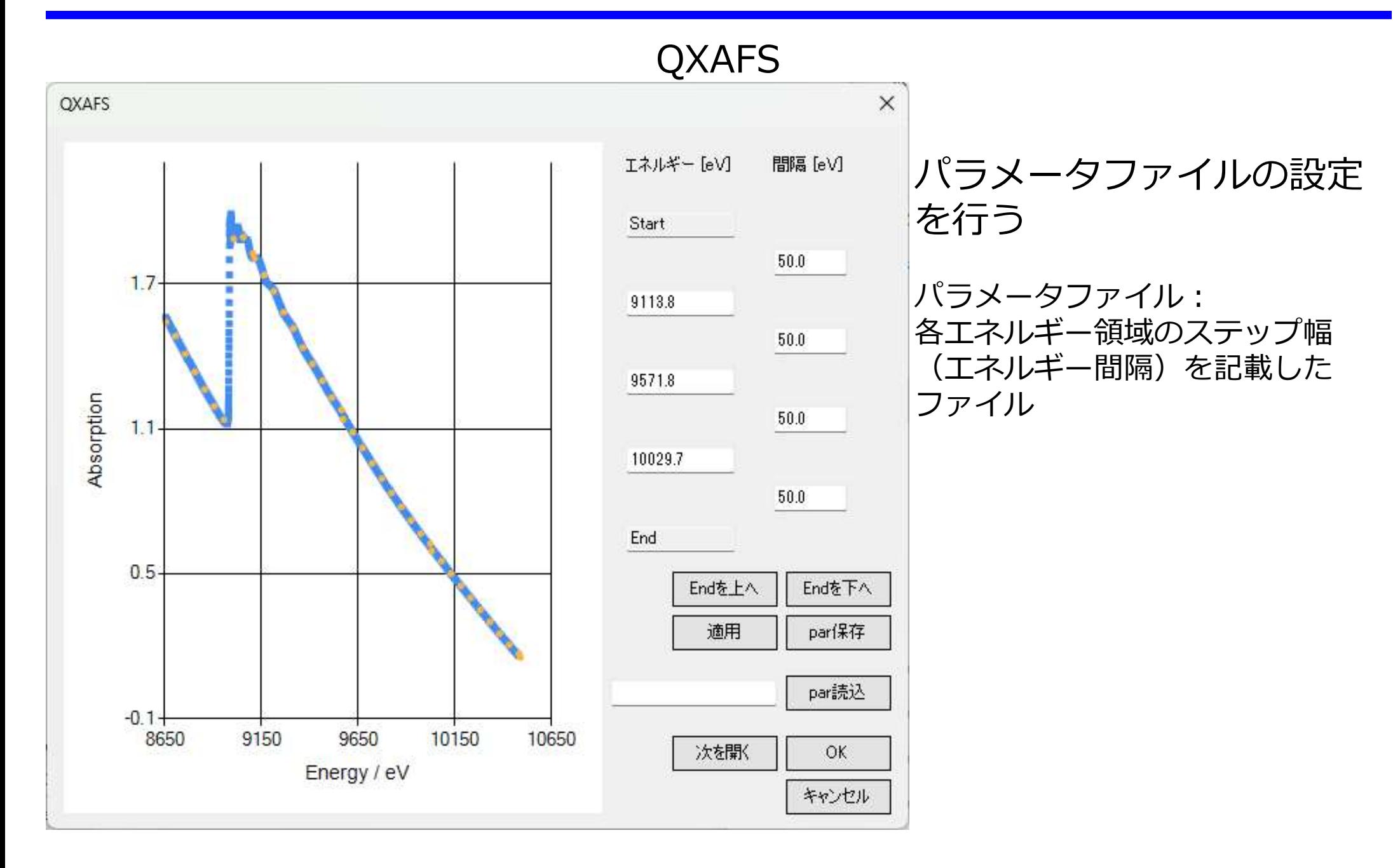

# データの取り込み

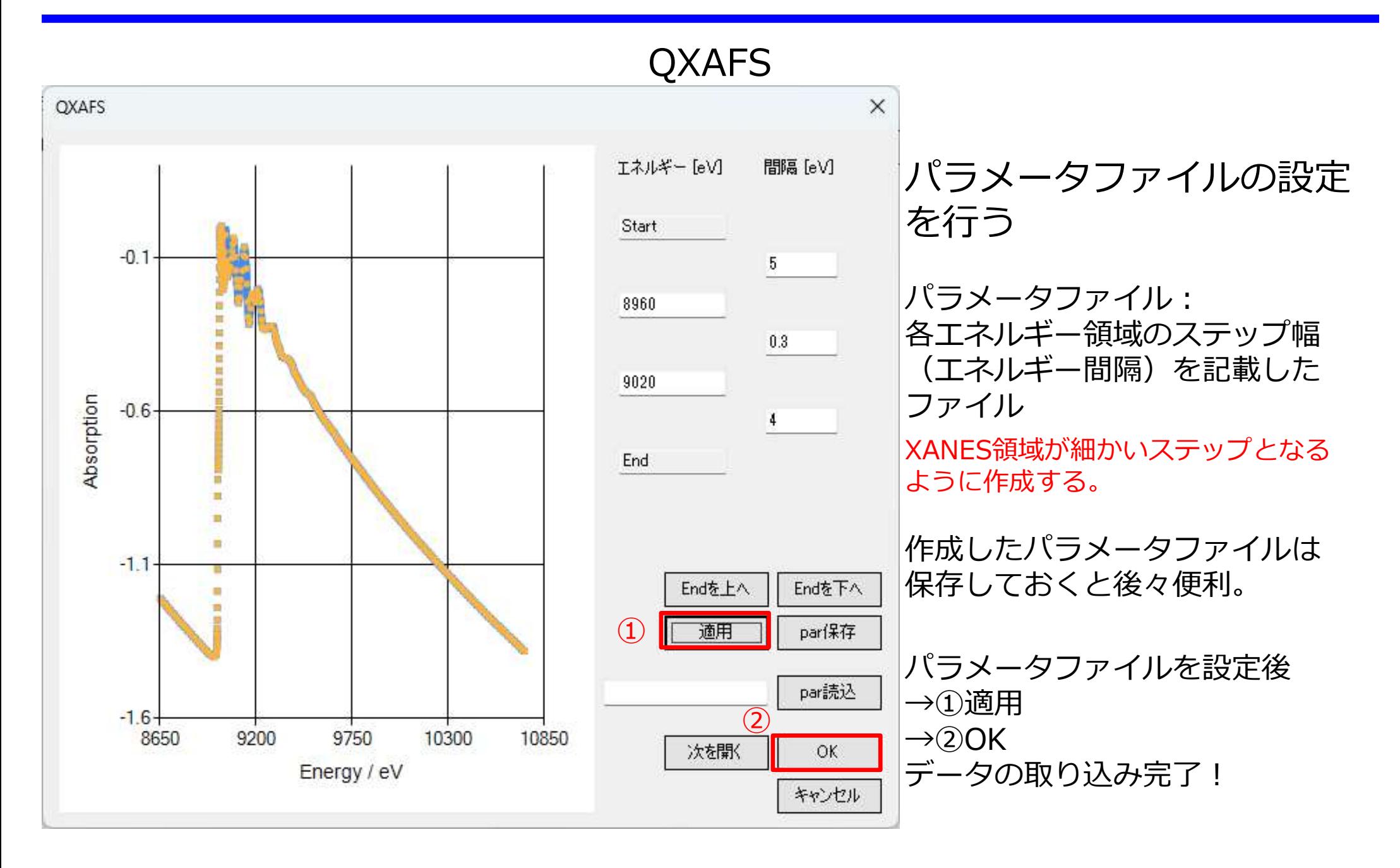

# EXAFS解析

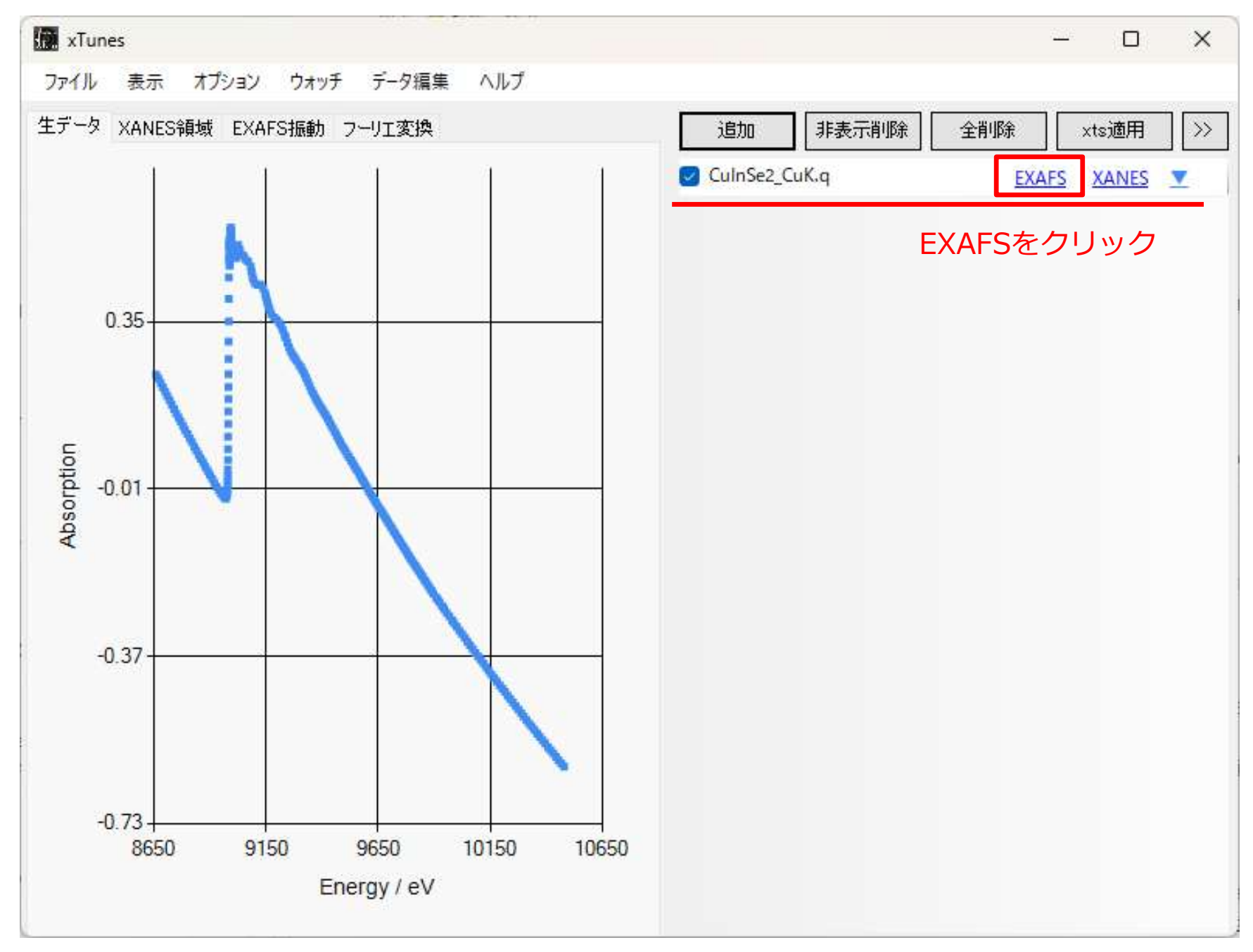

# EXAFS解析(吸収端の位置の決定)

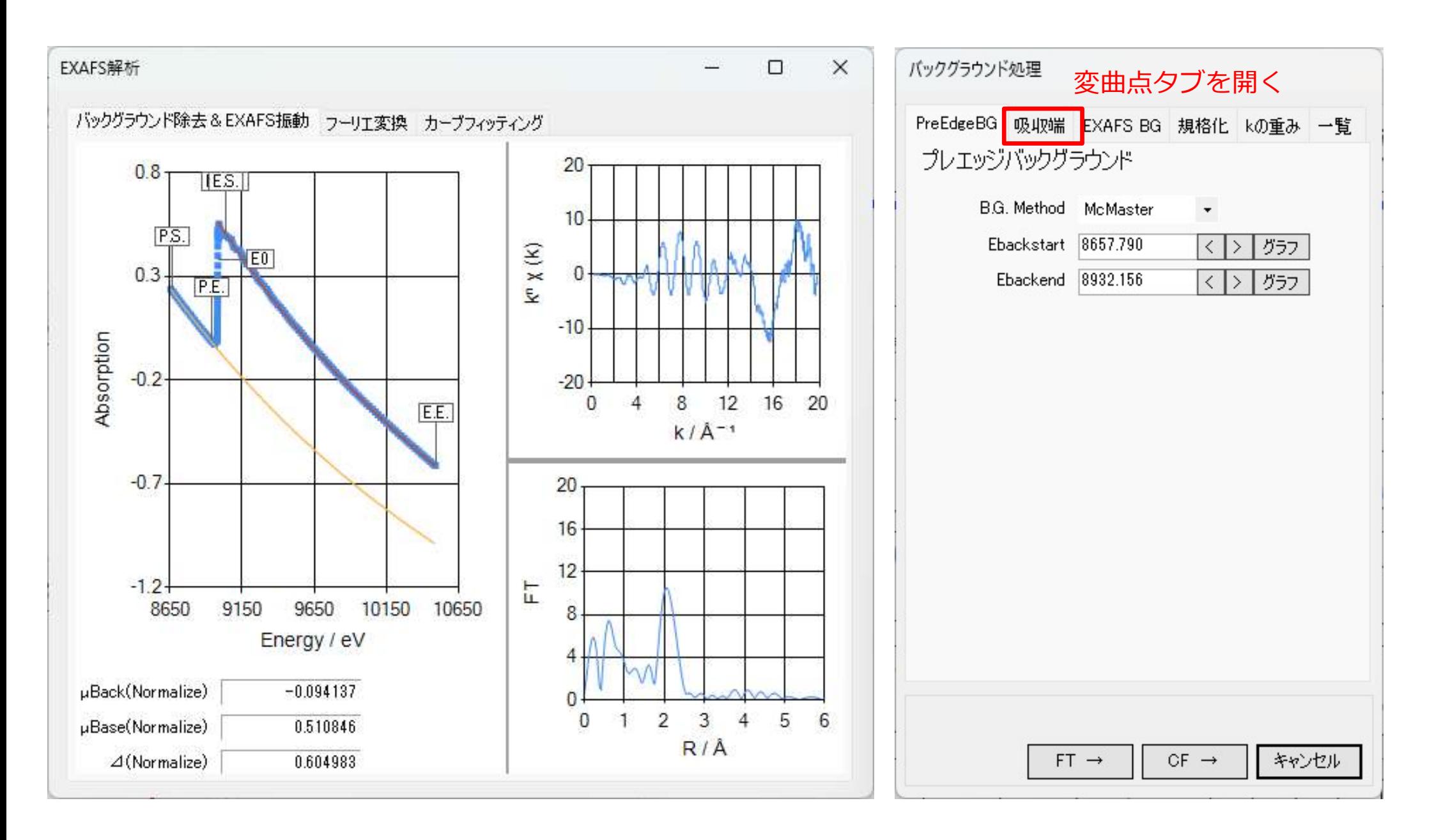

# EXAFS解析(吸収端の位置の決定)

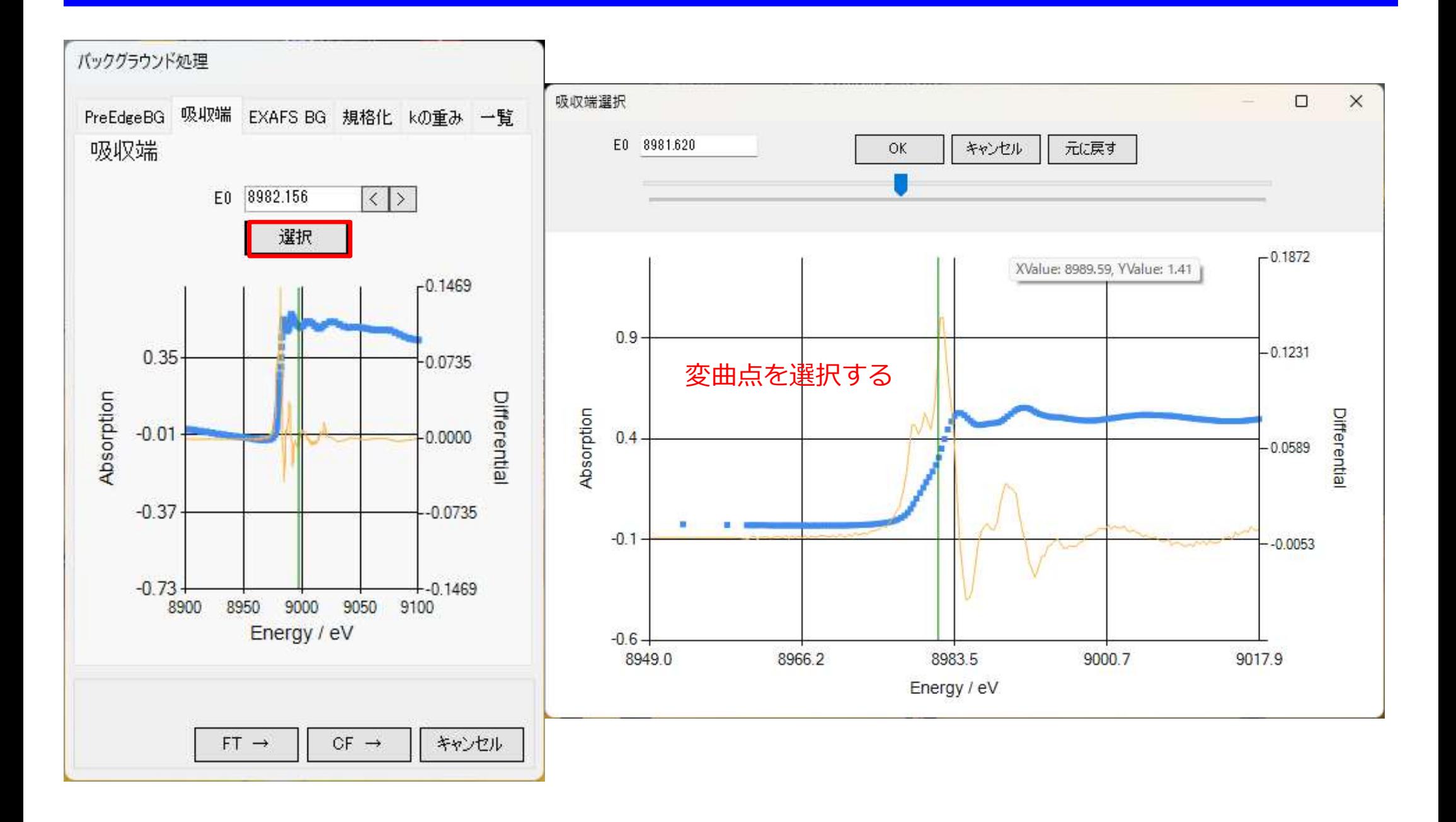

# EXAFS解析(プレエッジのベース)

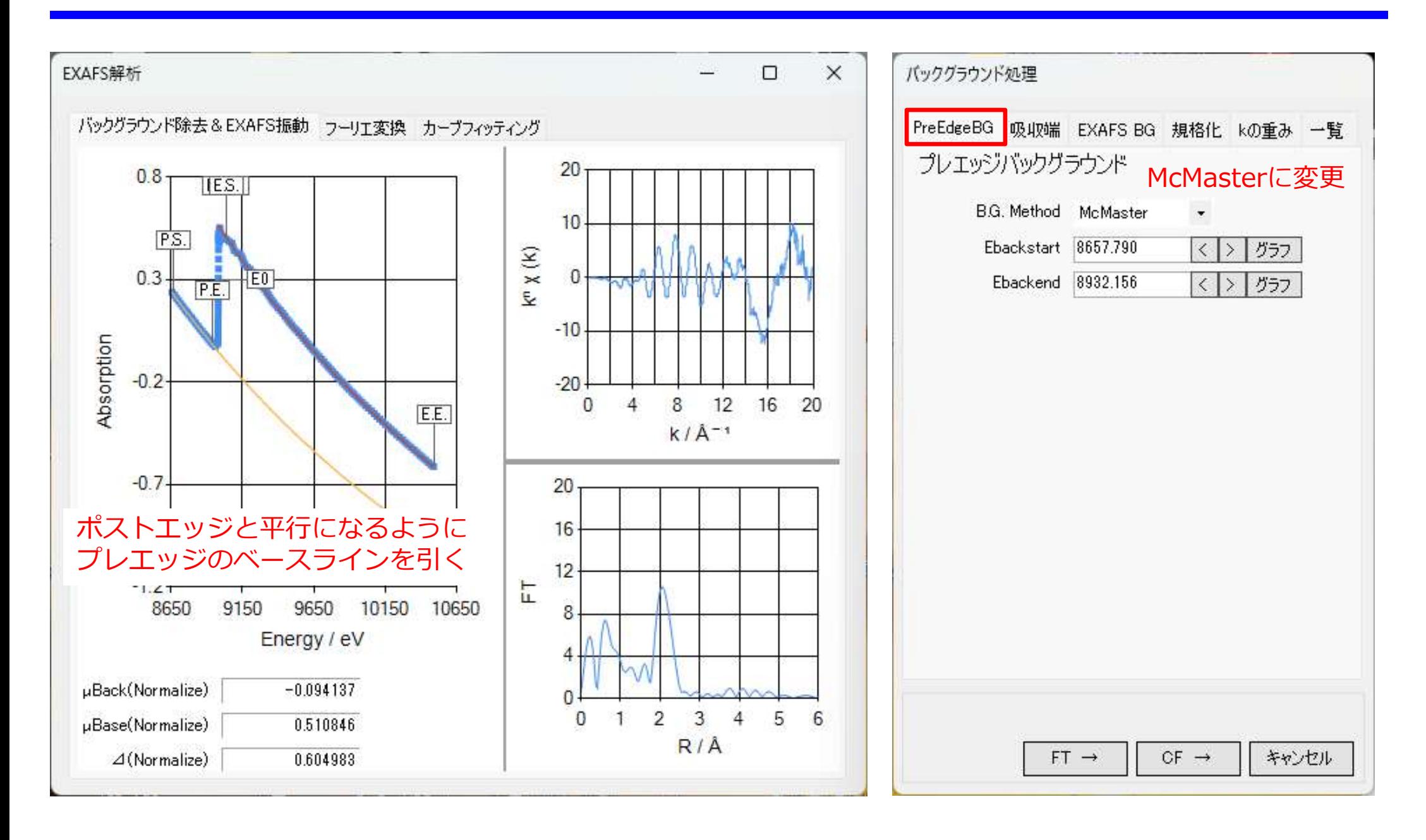

# EXAFS解析 (EXAFSのベースを引く)

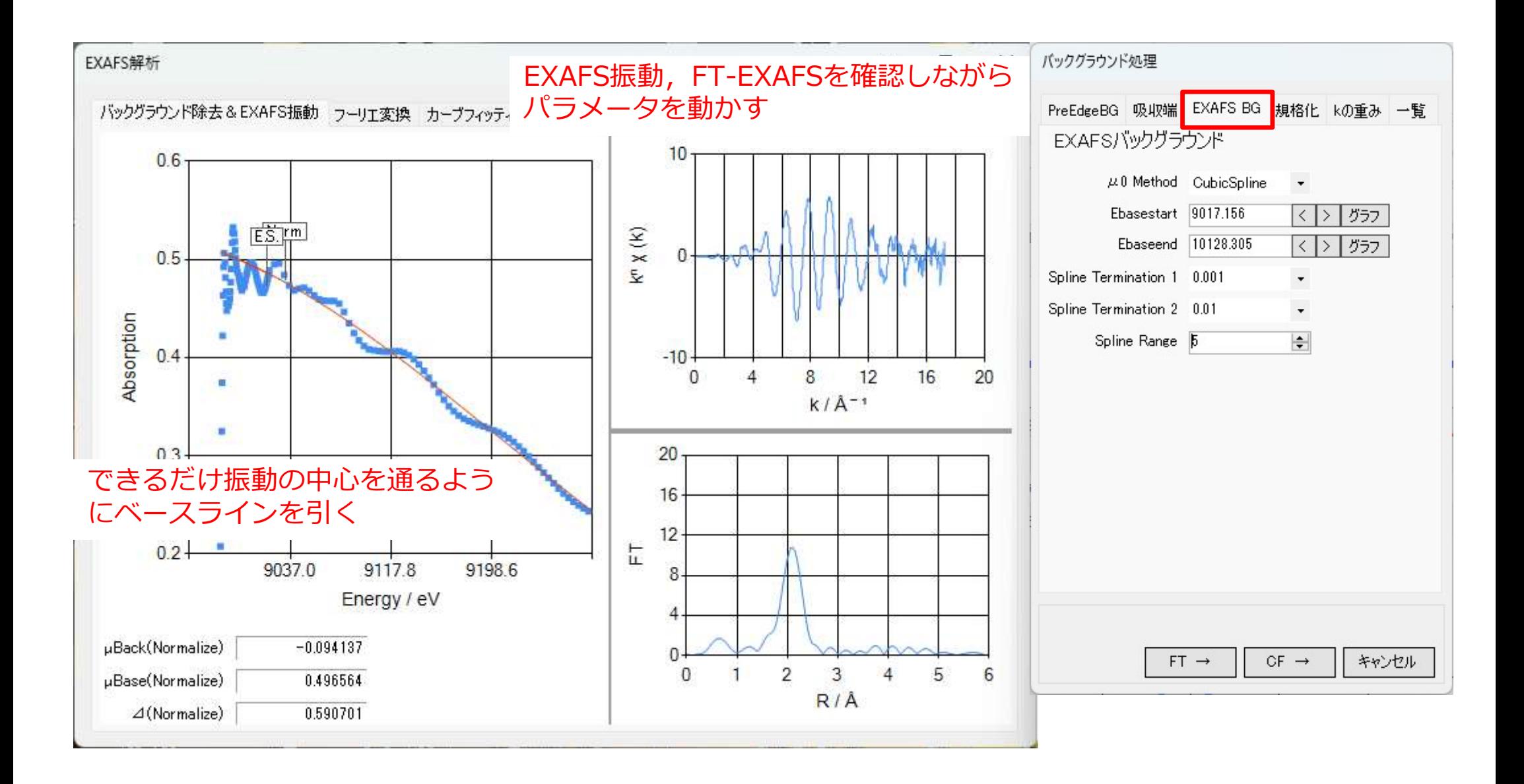

# EXAFS解析 (スペクトルの規格化)

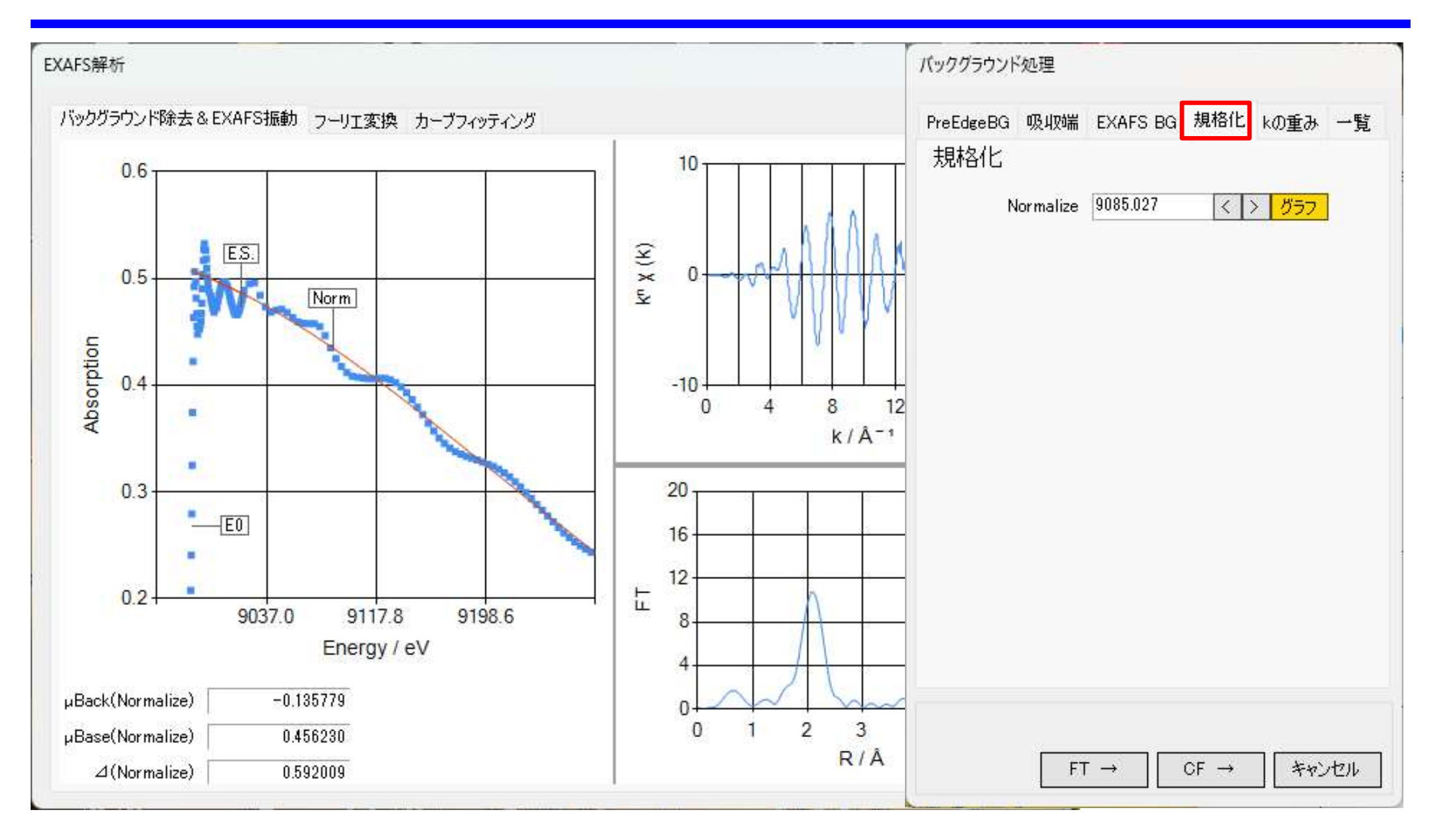

20 EXAFSのベースとスペクトルの交点を規格化のポイントとする。 目安:吸収端のエネルギーから50-100 eV離れた点で

EXAFS解析(フーリエ変換の範囲の指定)

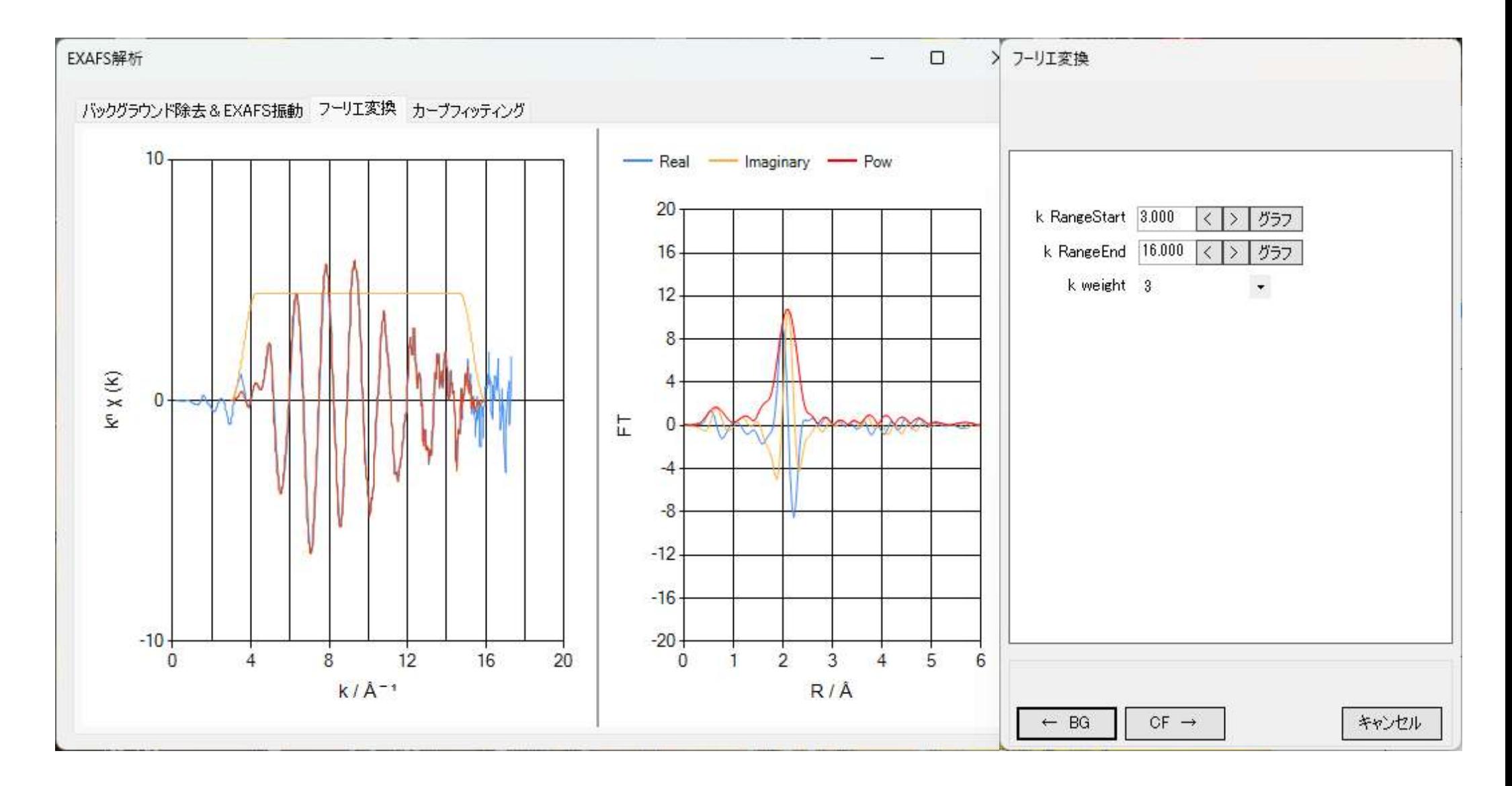

21 目安:意味のある振動が見えるところまで使用する。 スペクトル間を比較するときは解析範囲を統一する。

# EXAFS解析(解析データの保存)

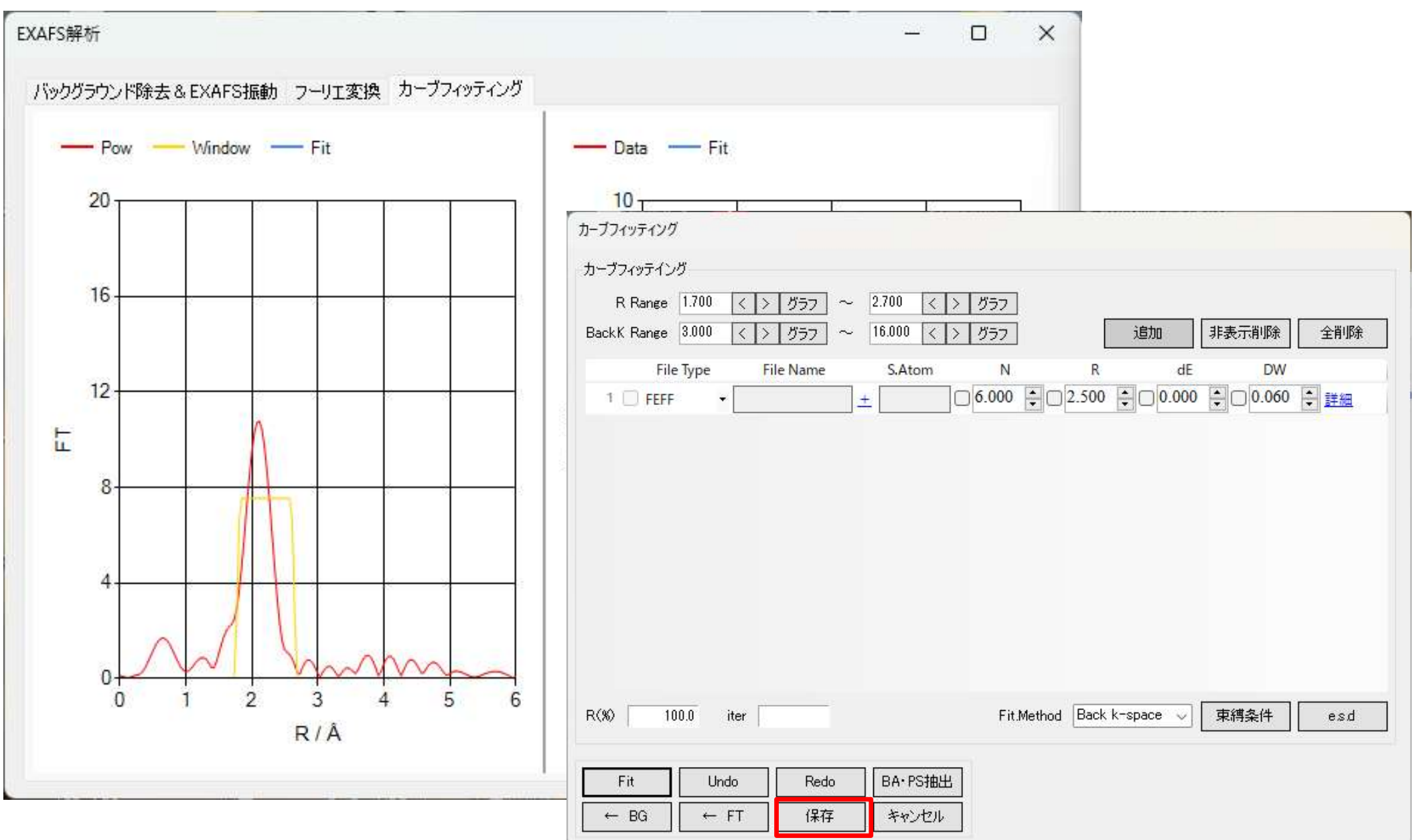

フォルタ、ファイル名を指定して解析したファイルを保存する。 22

ATOMS, FEFFを用いた解析パラメータの算出

### ATOMS:結晶構造データからFEFFの入力ファイルを作成 FEFF:後方散乱因子,位相因子を得る

### ATOMSの起動

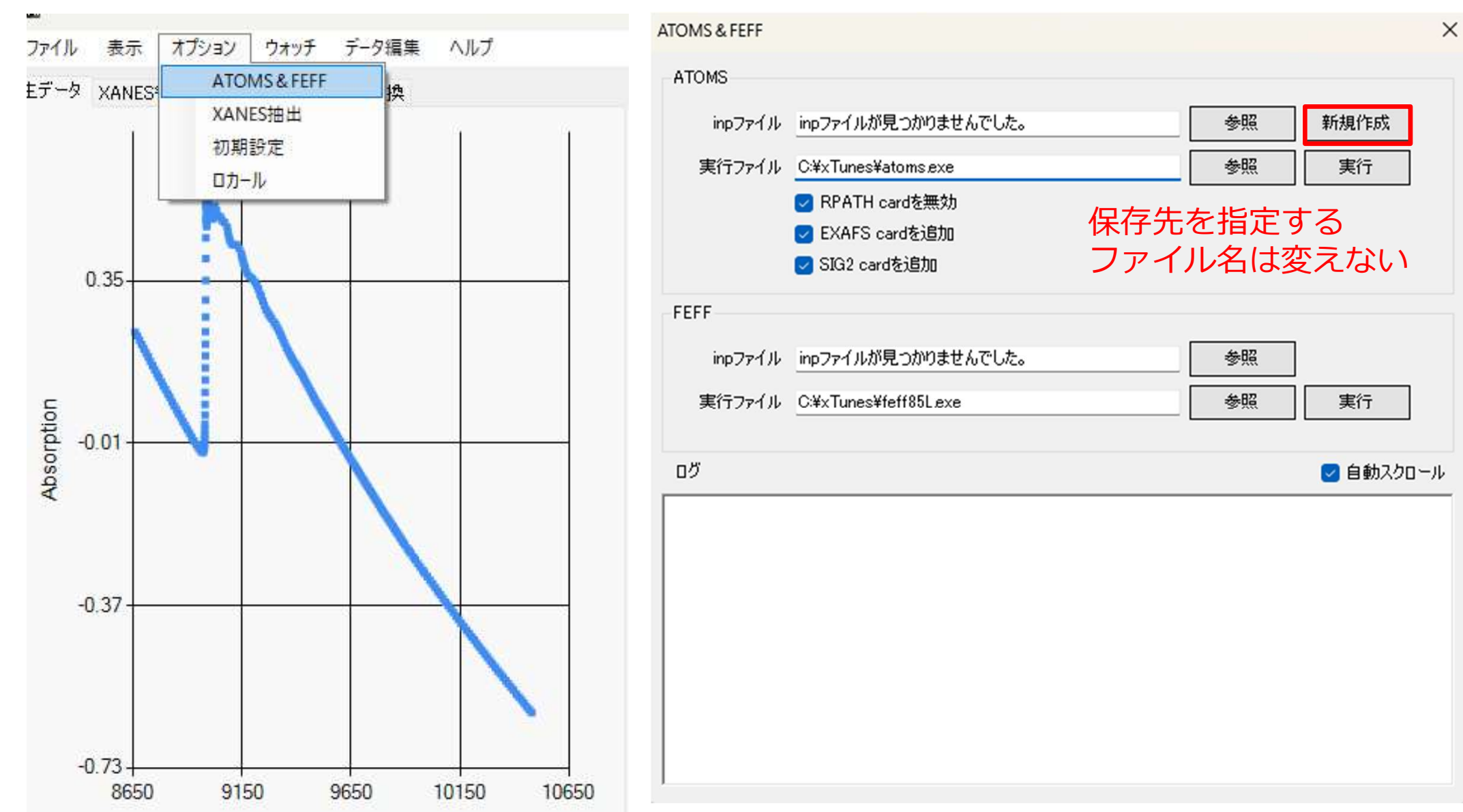

### ATOMSの入力ファイルの作成

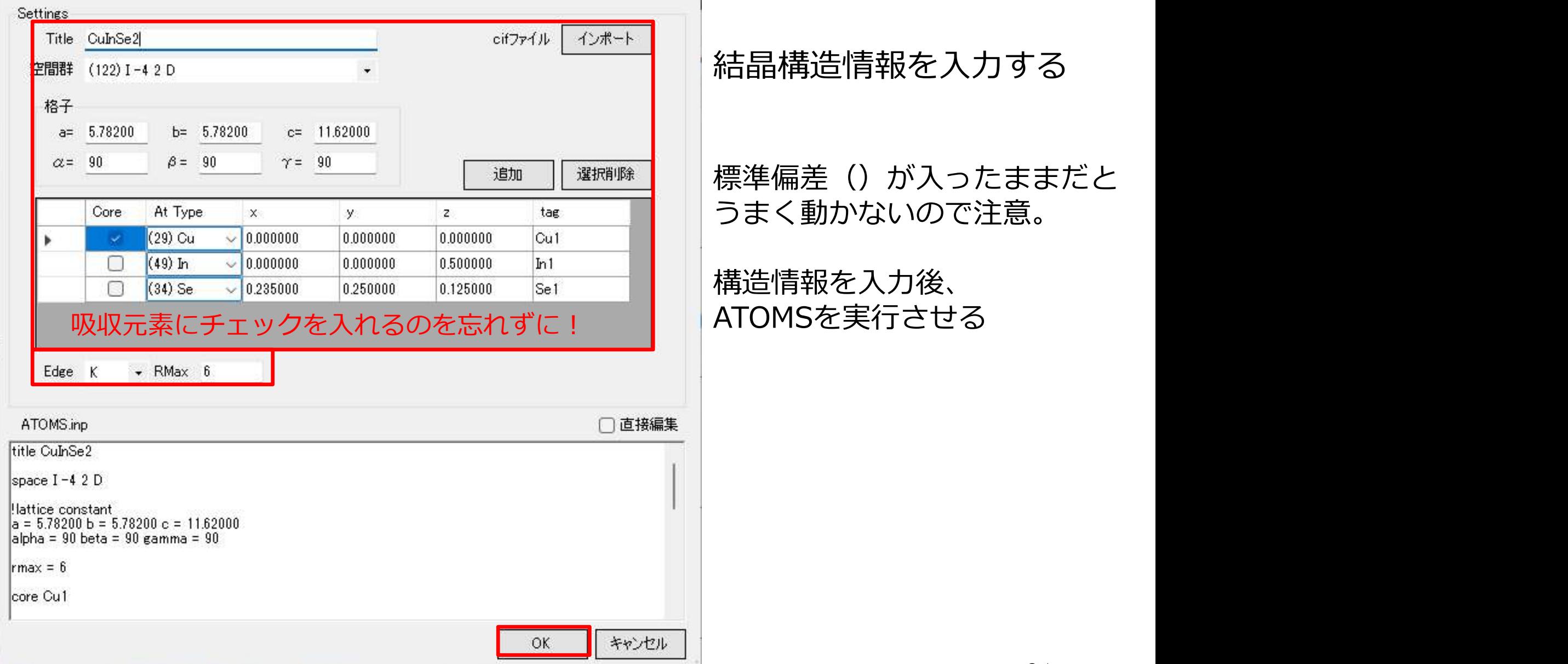

### FEFFの入力ファイルの作成

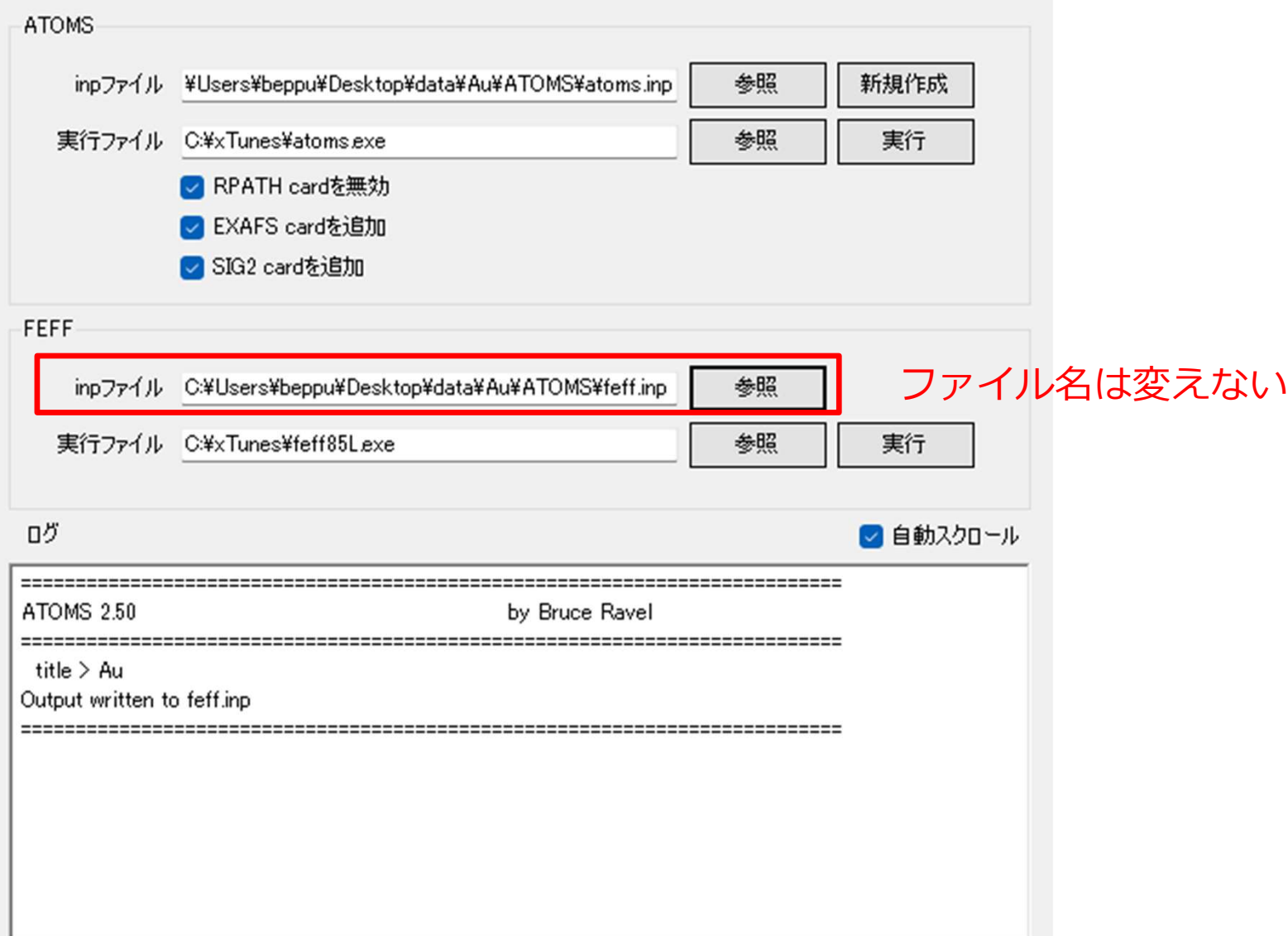

### FEFFの入力ファイルの作成

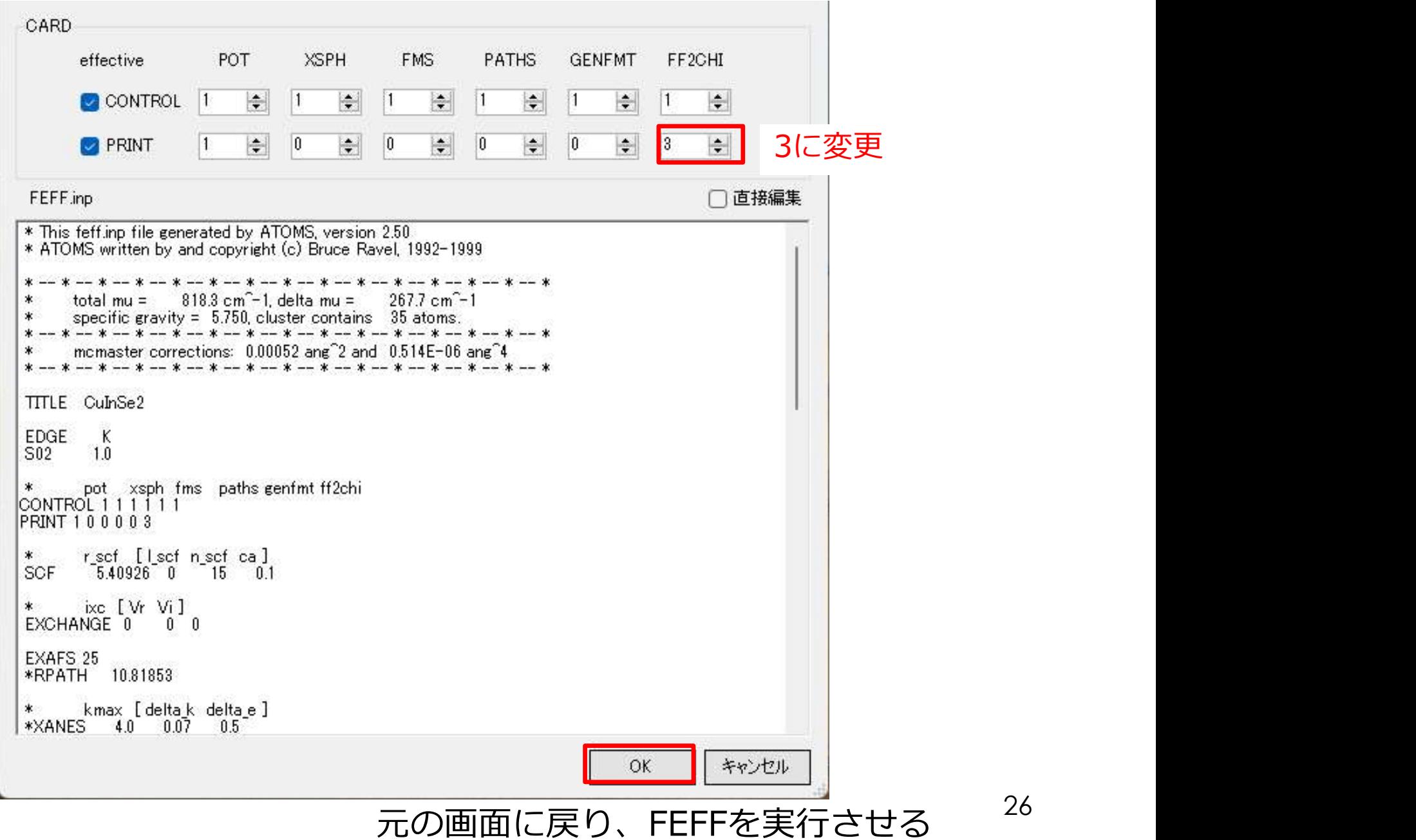

26

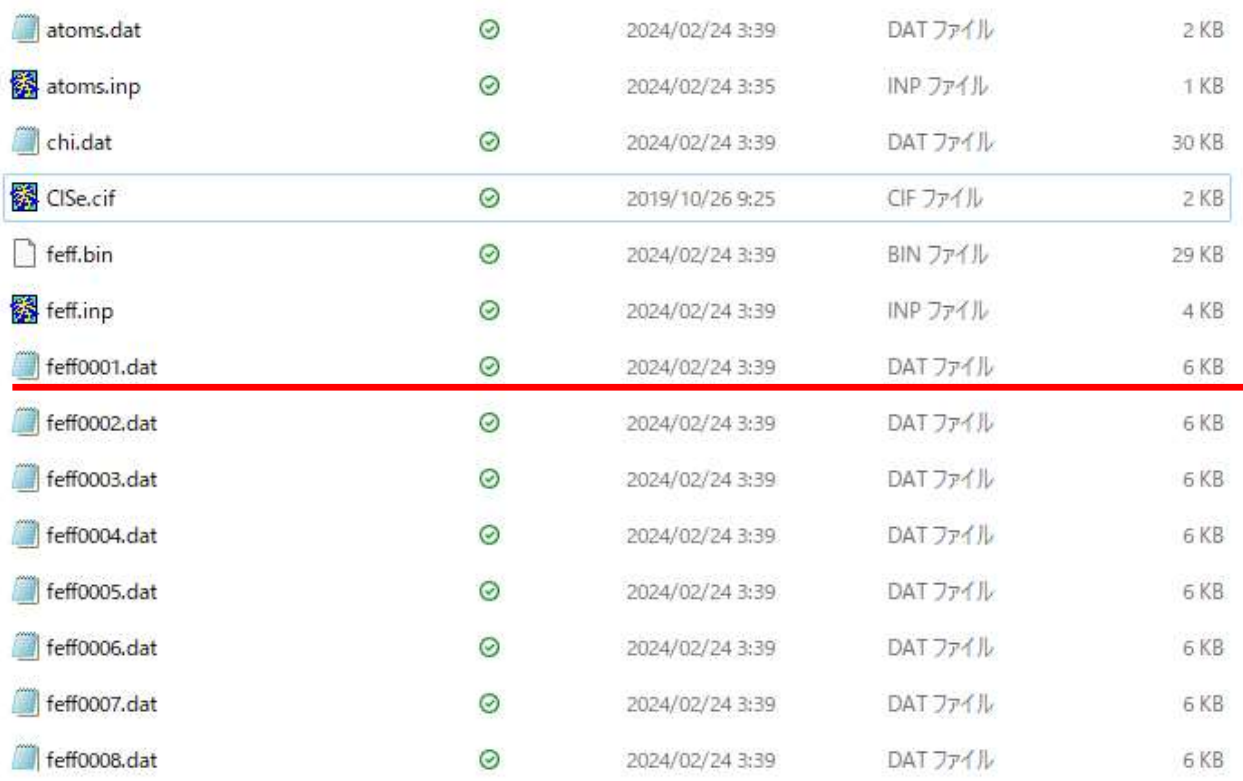

FEFFの実行後、保存先のフォルダには計算した散乱パス毎の位相シフト等のパラメータが 保存されたファイルが作成される。 吸収原子と散乱原子との距離が近い順に0001, 0002, …とナンバリングされる。

EXAFS解析 (カーブフィッテイング)

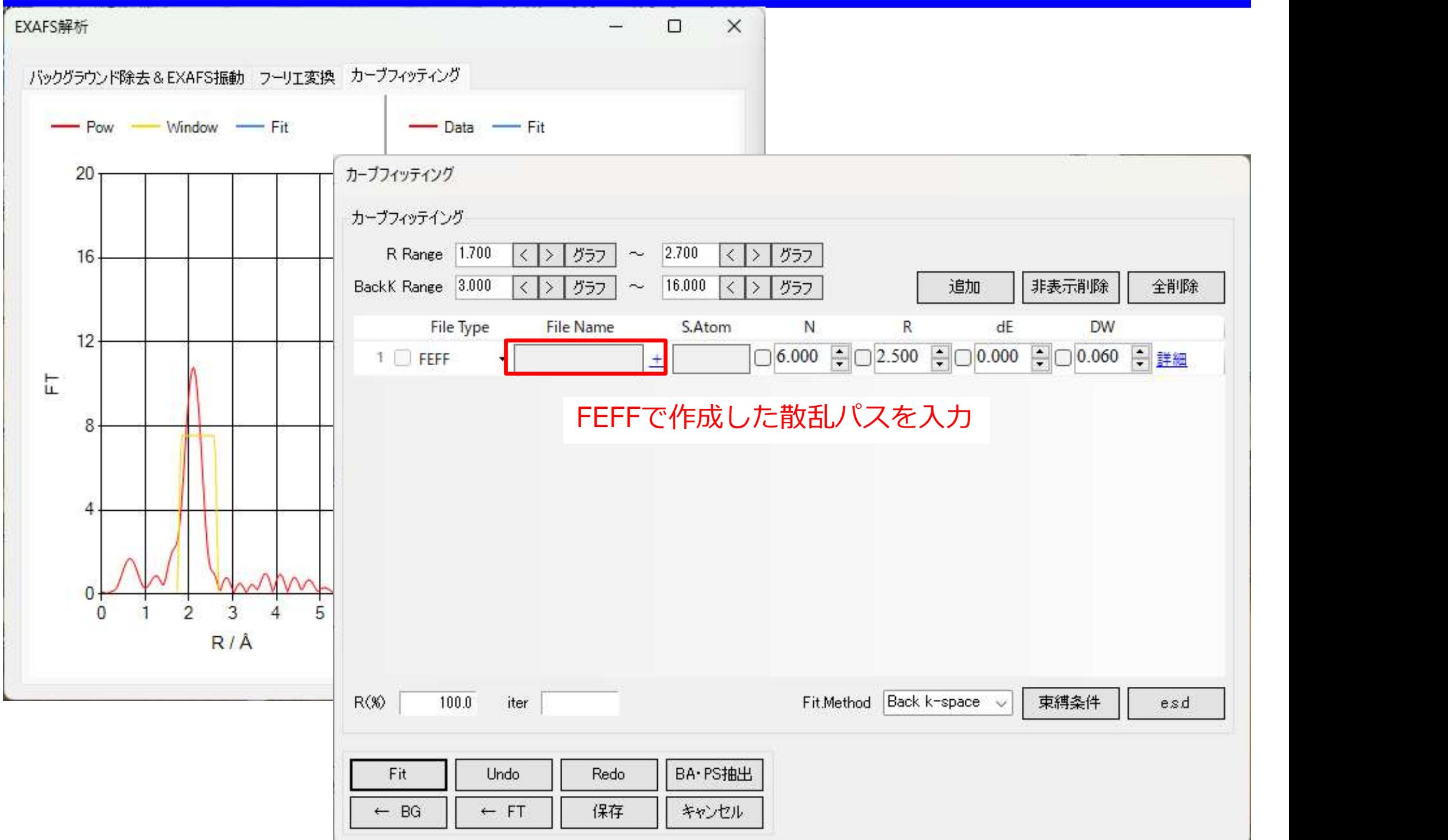

# EXAFS解析(カーブフィッテイング)

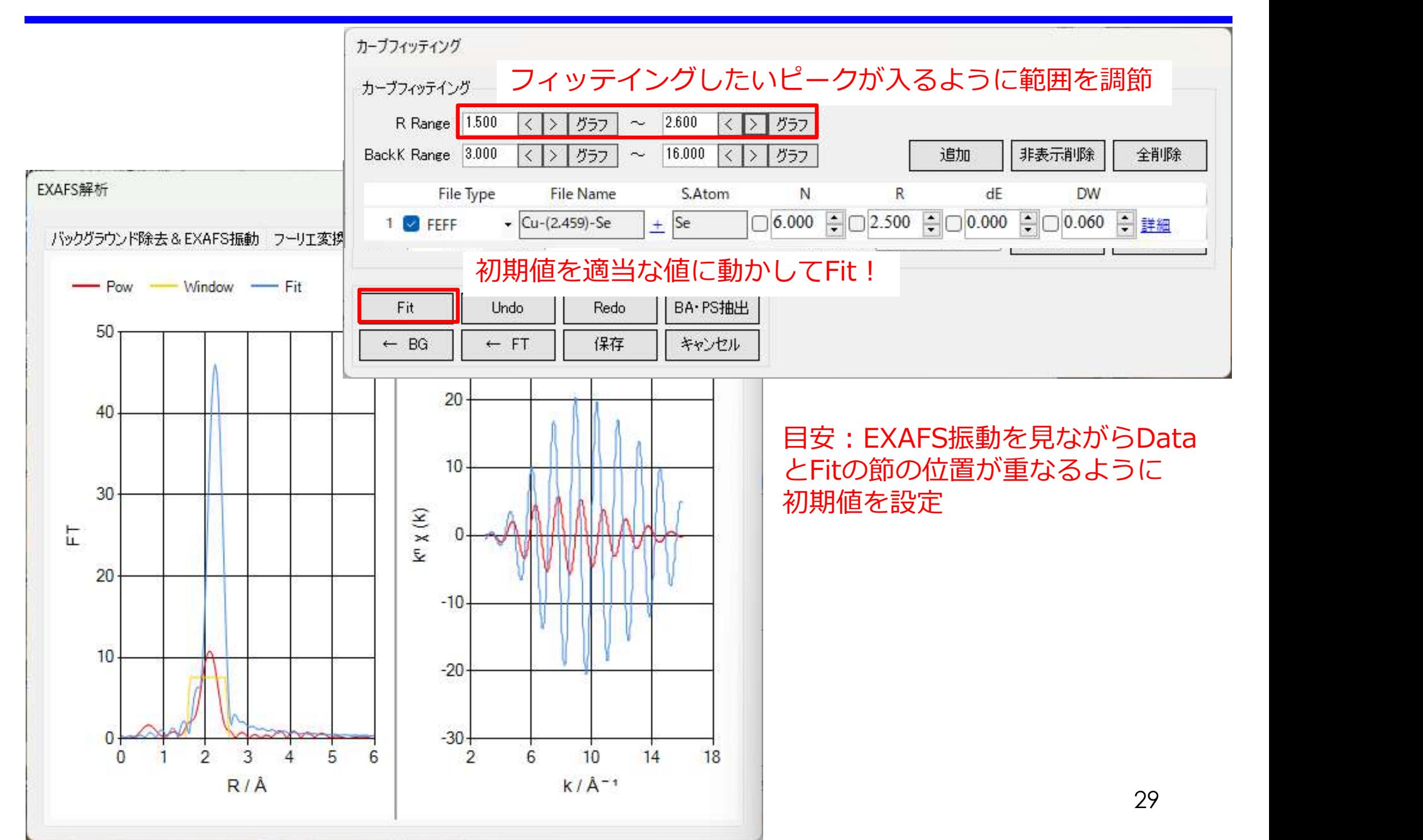

# EXAFS解析(カーブフィッテイング)

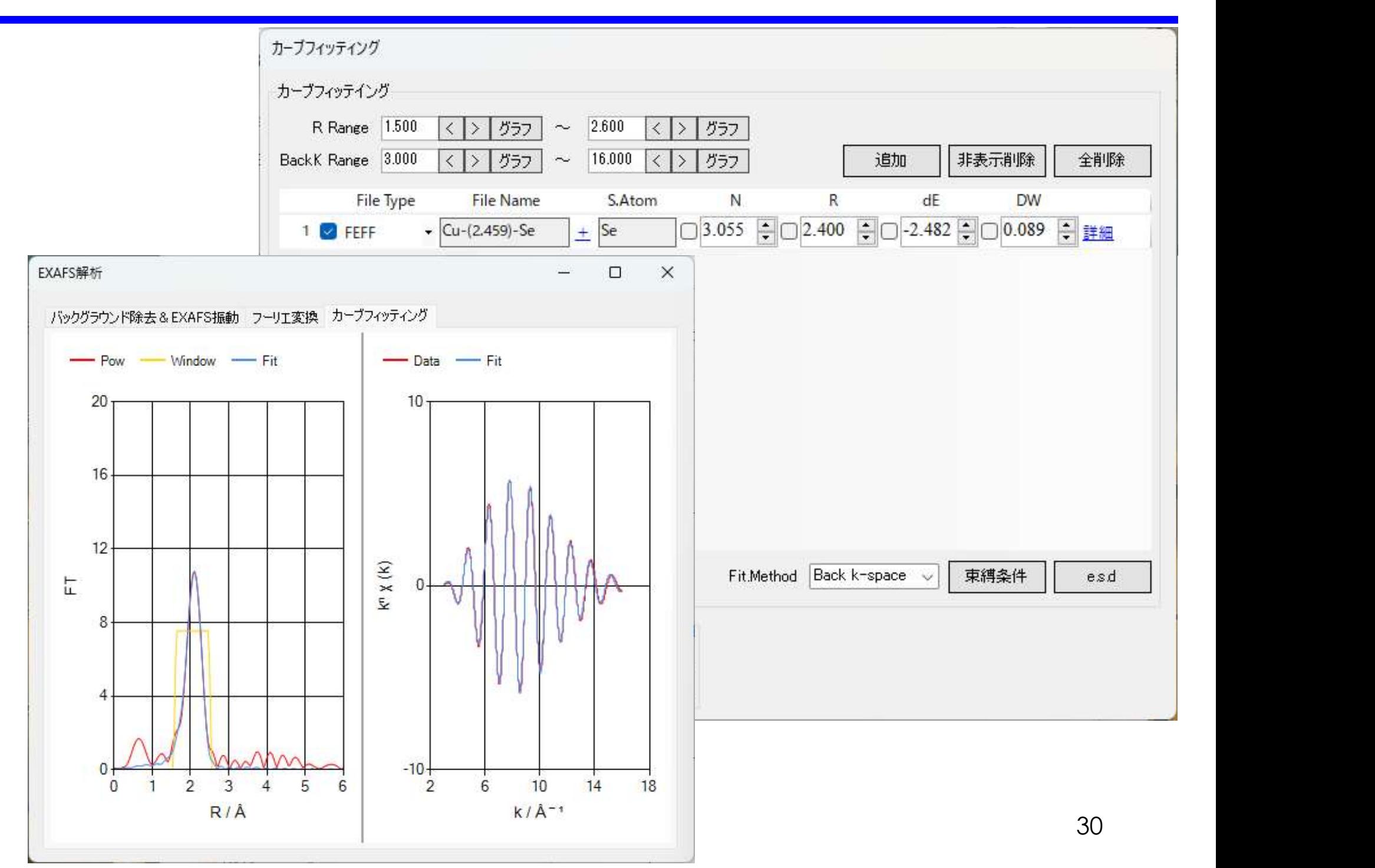

EXAFS解析(カーブフィッテイング)

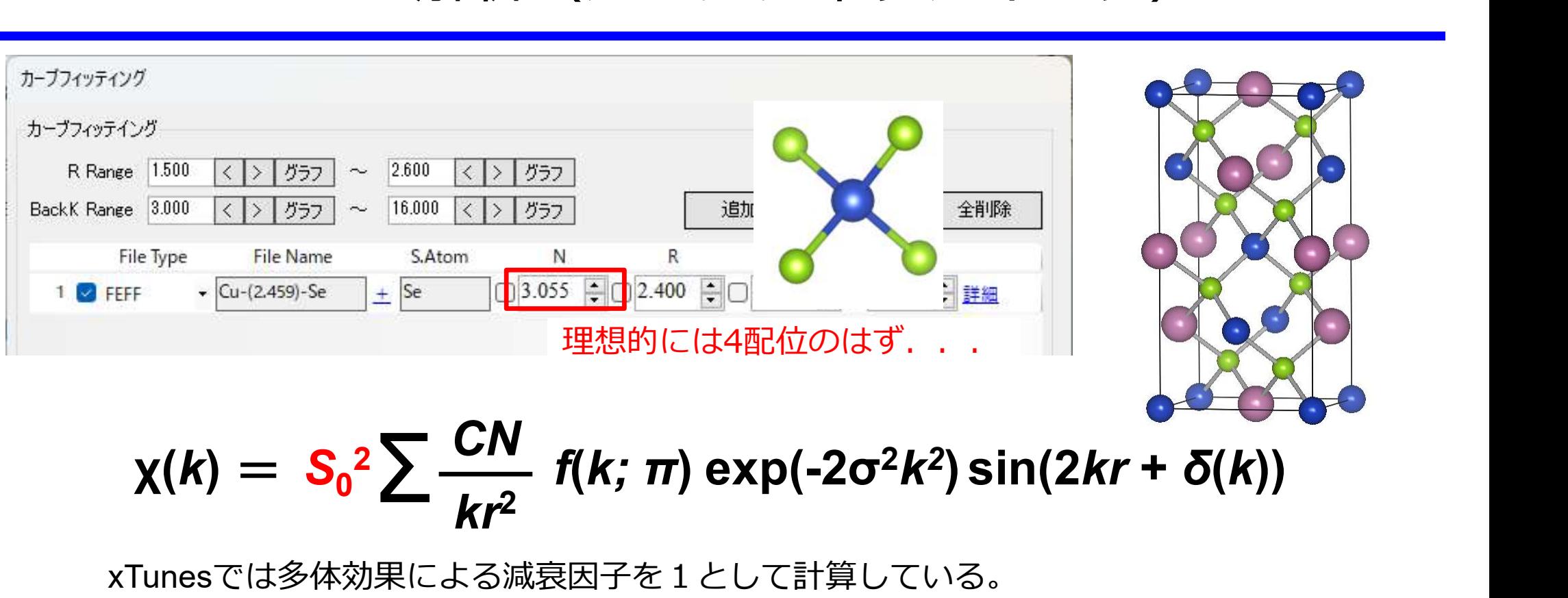

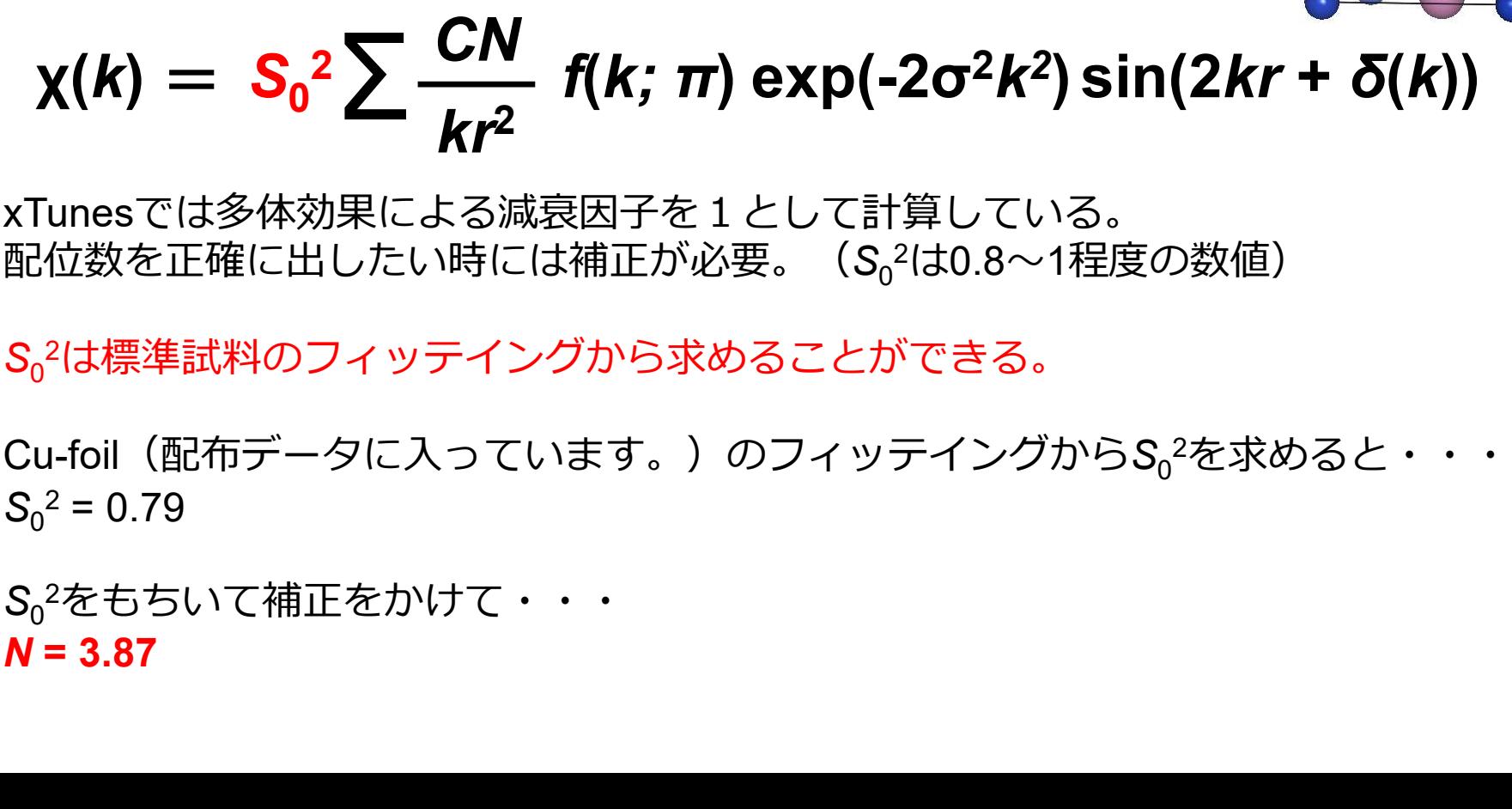

xTunesでは多体効果による減衰因子を1として計算している。 配位数を正確に出したい時には補正が必要。(S $_0$ 2は0.8〜1程度の数値)

 $\mathsf{S}_{0}$ 2は標準試料のフィッテイングから求めることができる。

Cu-foil(配布データに入っています。)のフィッテイングからS<sub>o</sub>2を求めると・・・  $S_0^2 = 0.79$ 

 $\mathsf{S}_0$ 2をもちいて補正をかけて・・・

### CuInSe<sub>2</sub>の結晶構造

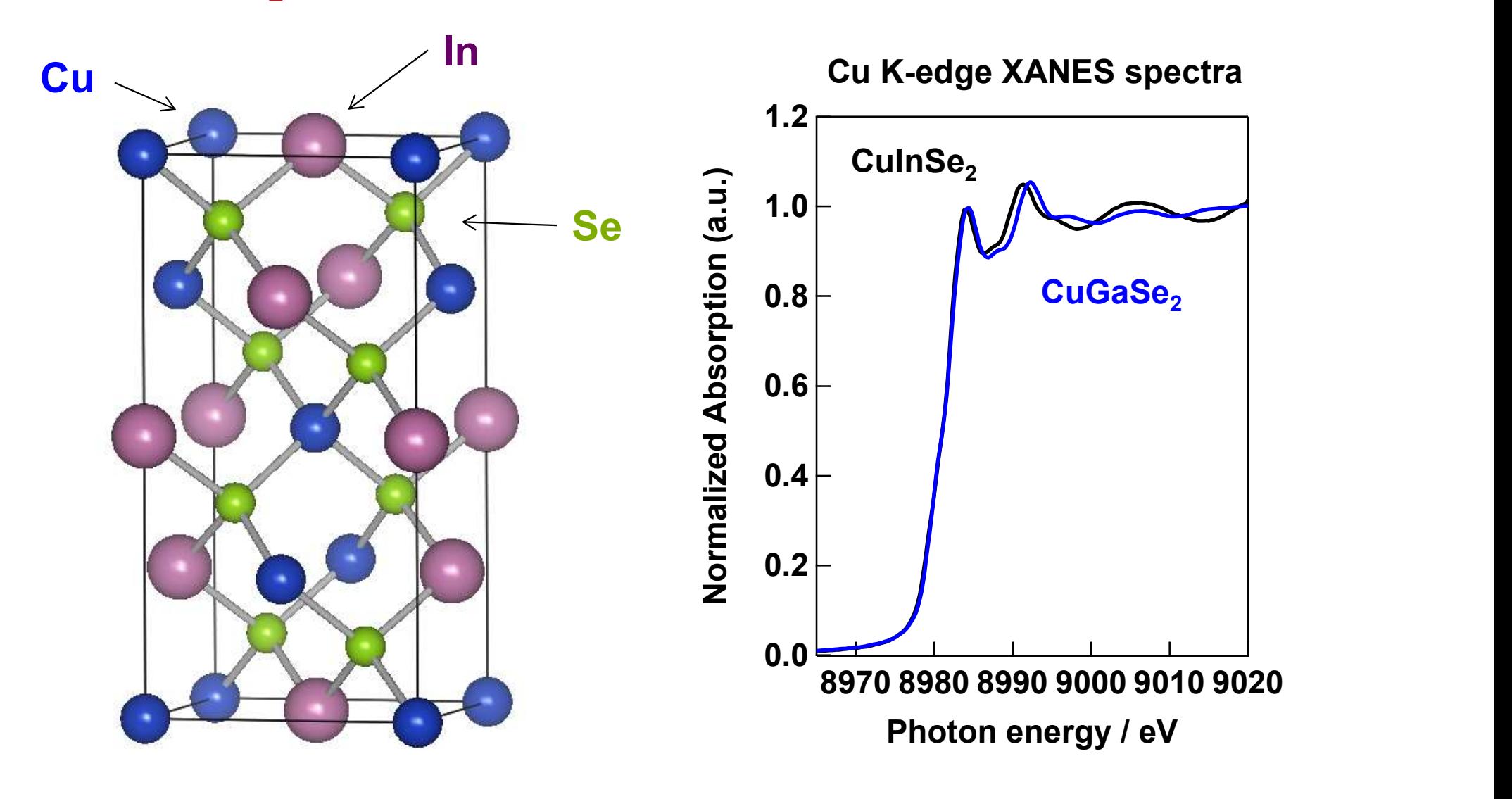

CuInSe<sub>2</sub>はCuGaSe<sub>2</sub>と全率固溶型の固溶体を形成できる。<br>XANESスペクトルから組成を予測する XANESスペクトルから組成を予測する。

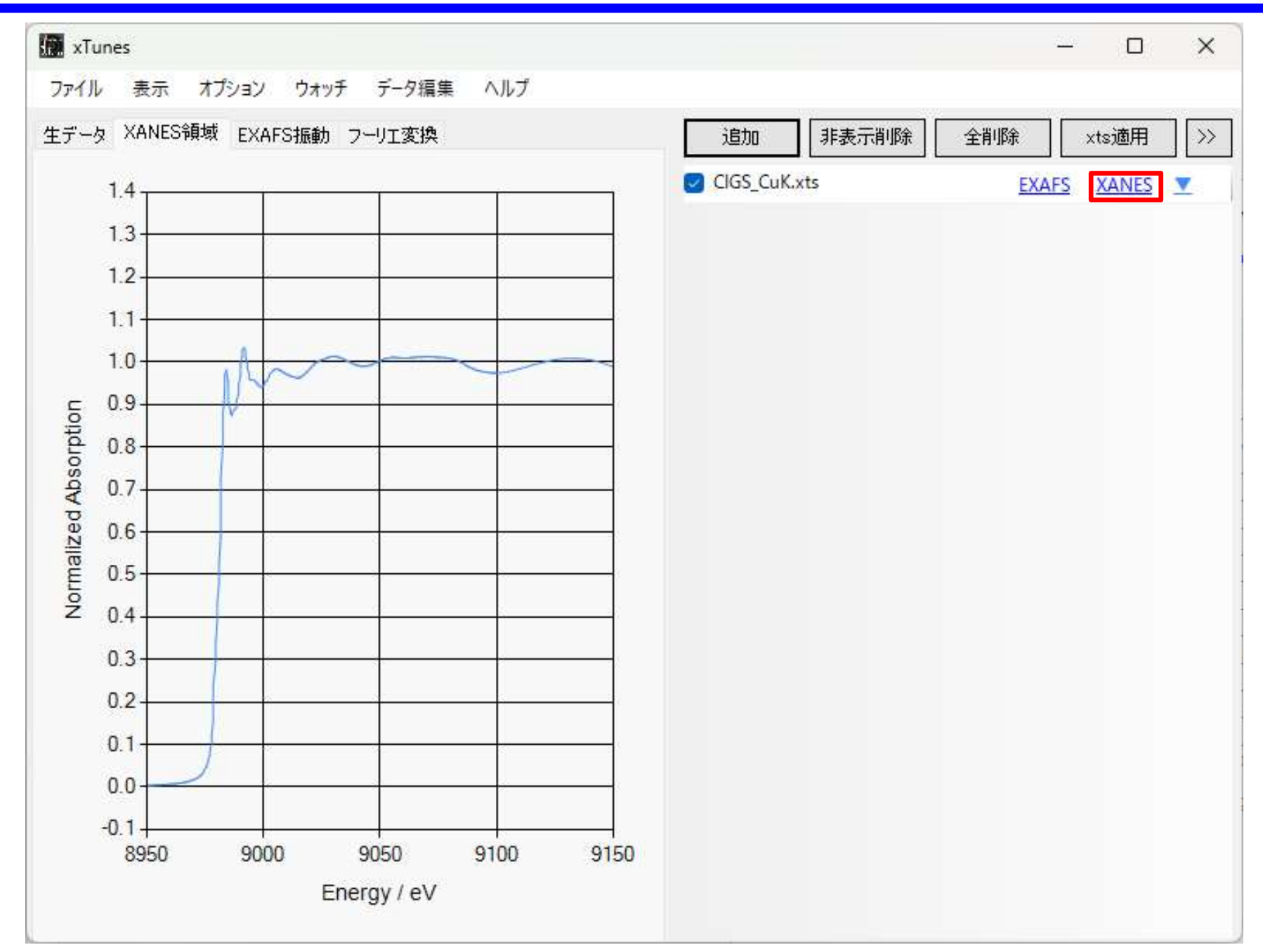

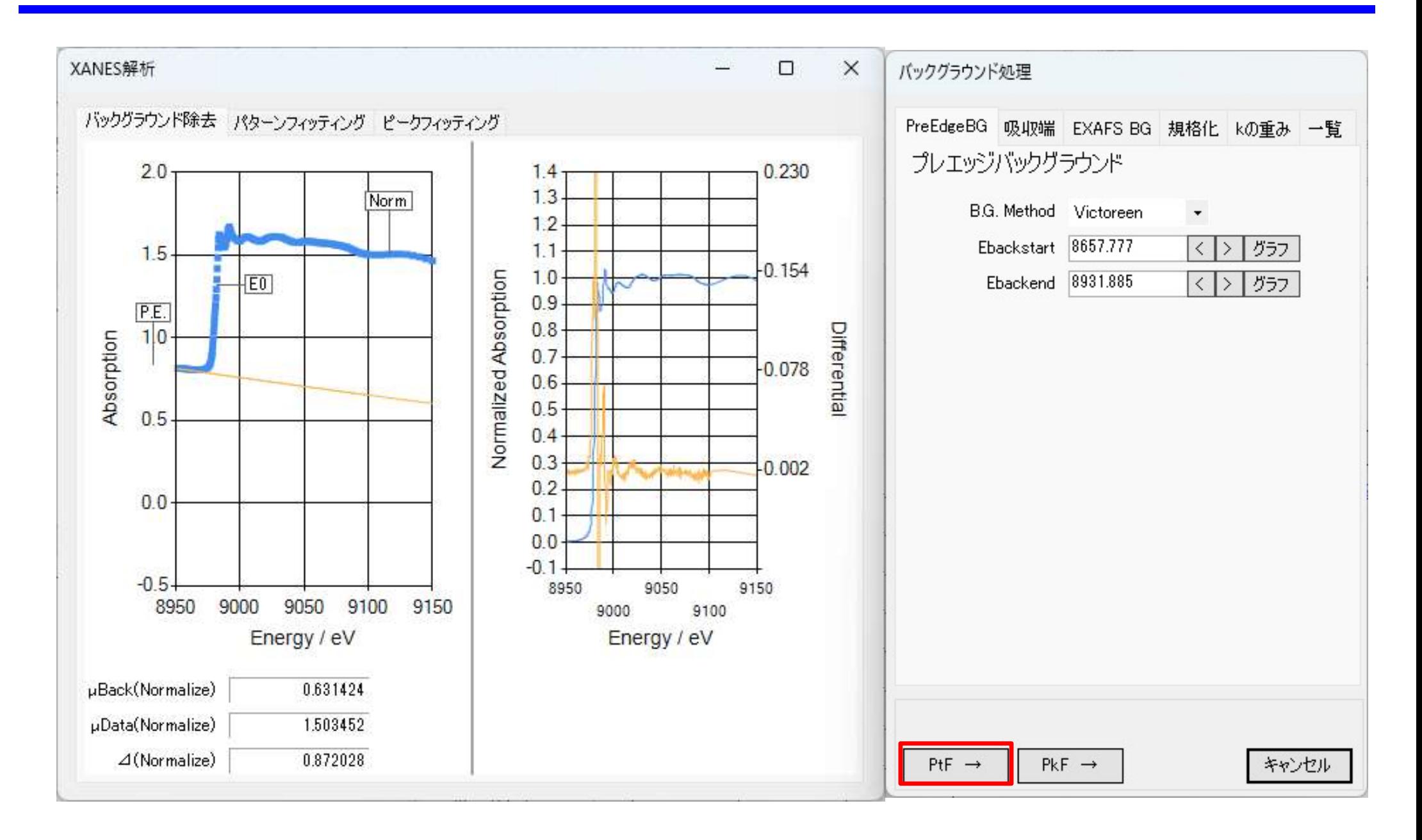

XANESのパターンフィット(LCF)

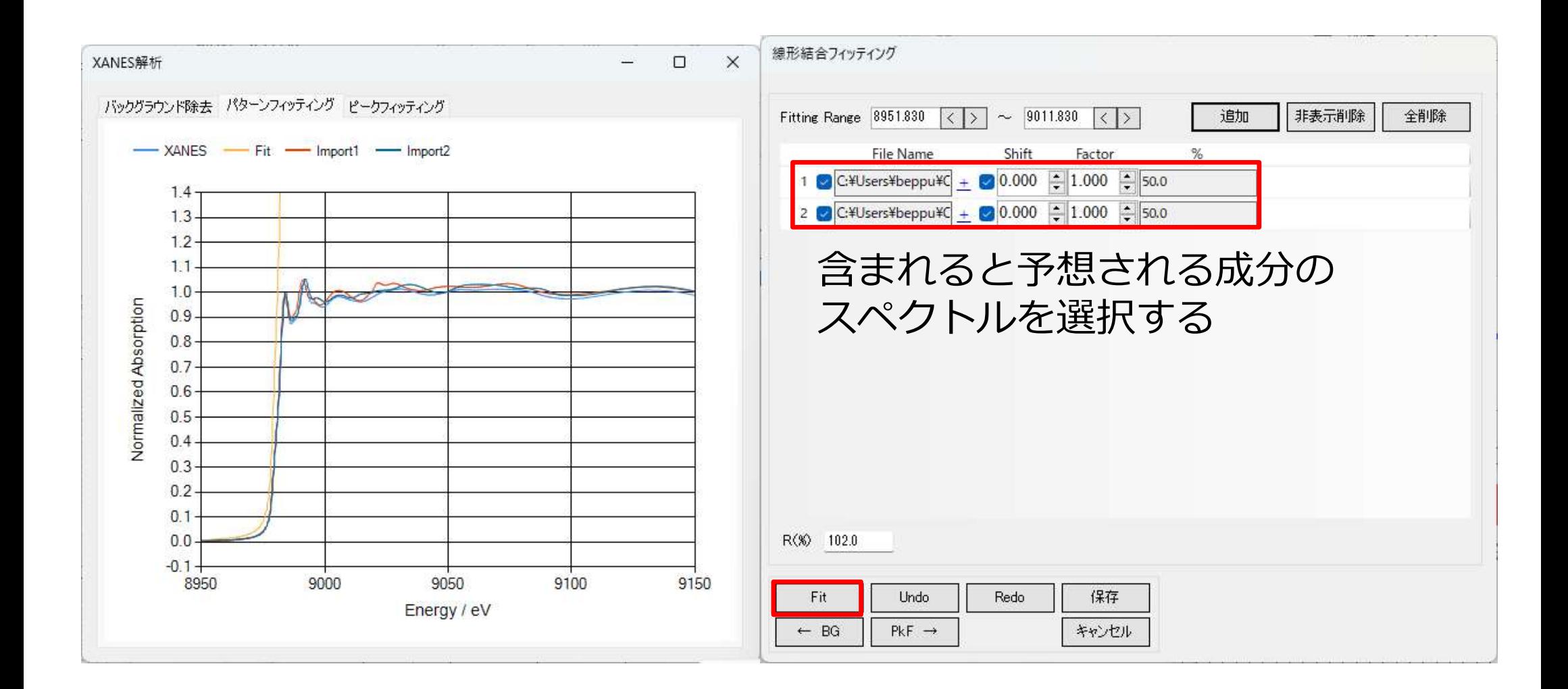

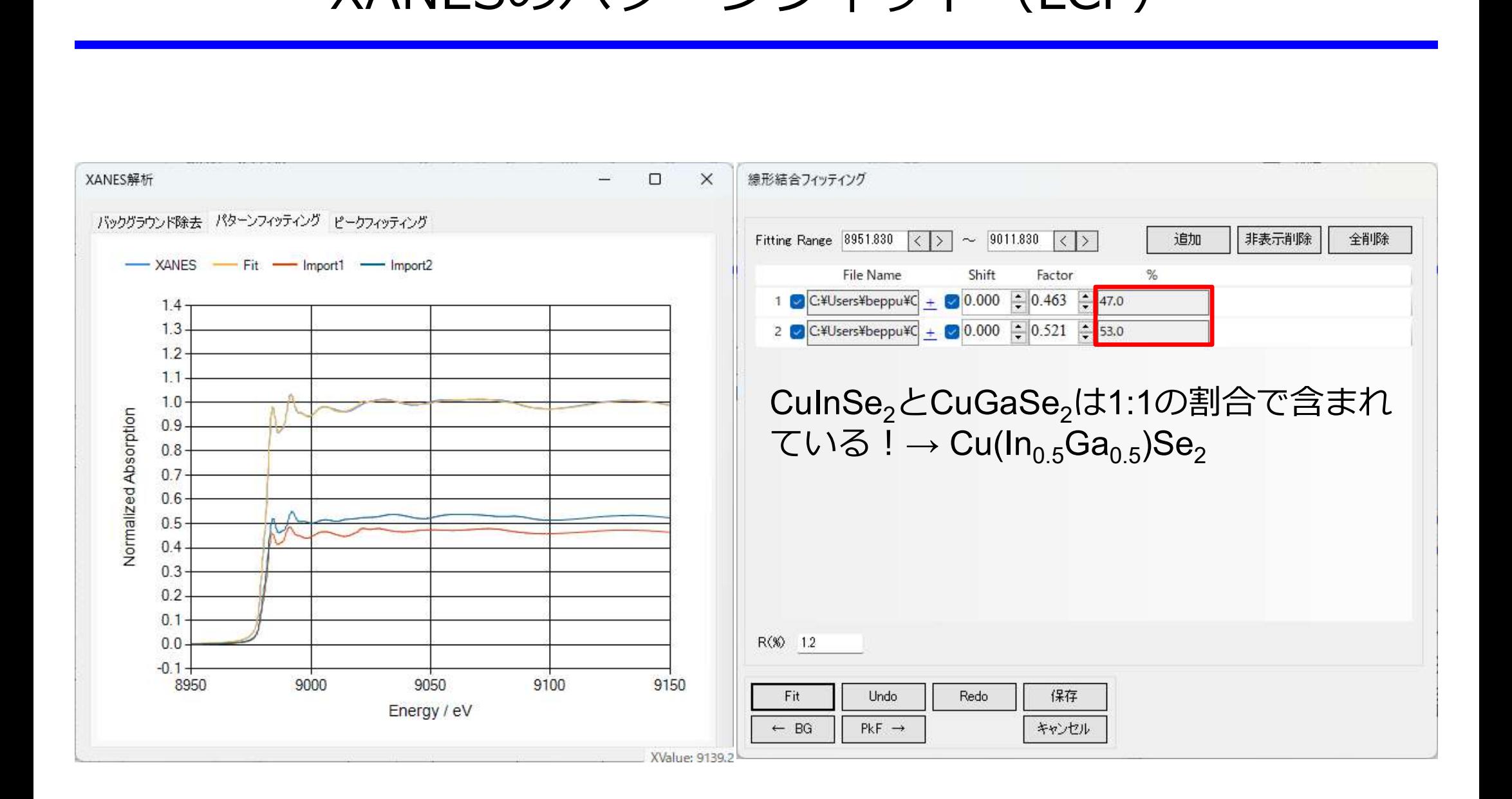

Cu-In-Se系化合物のSe K-edge XANESスペクトル

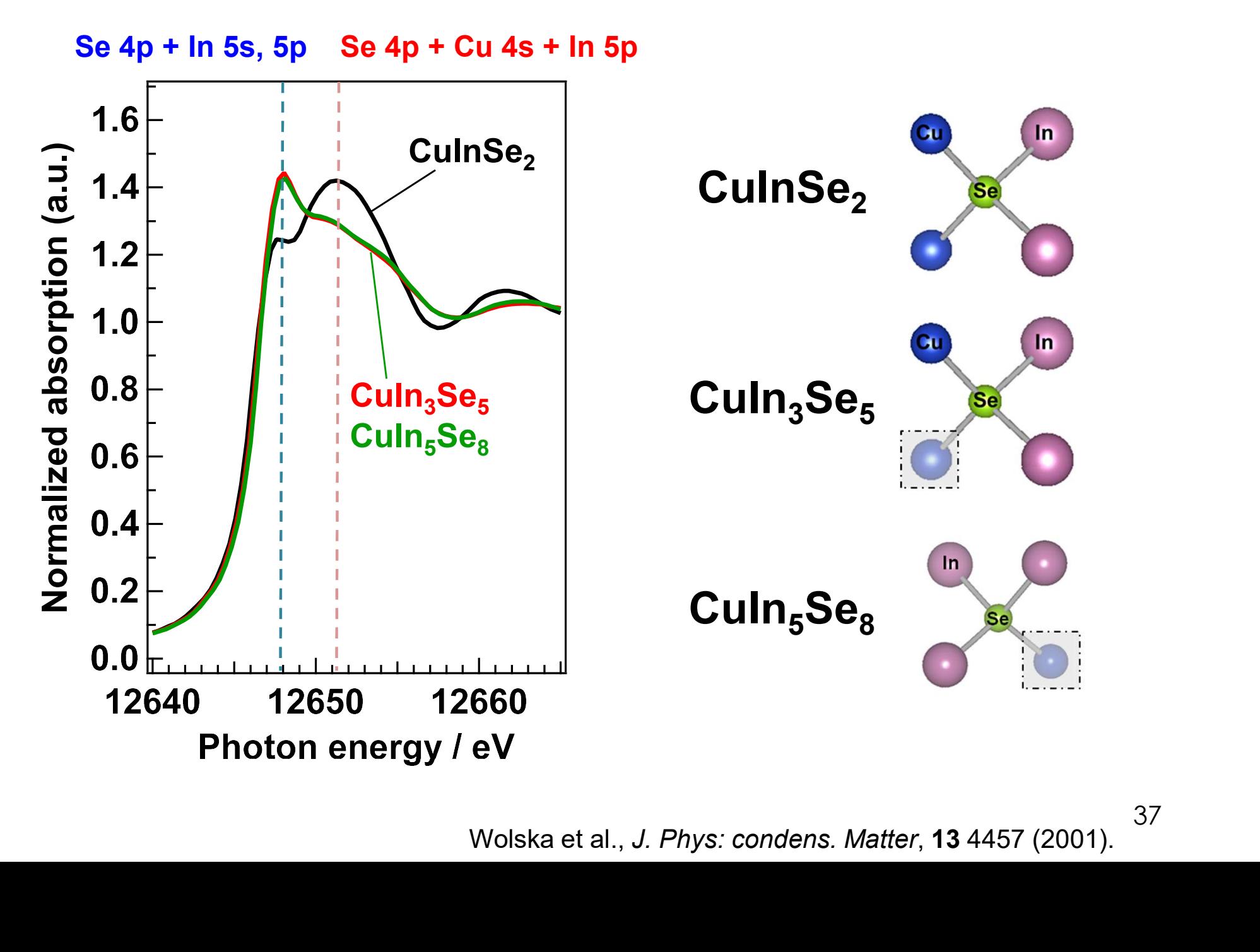

37

XANESのピークフィット

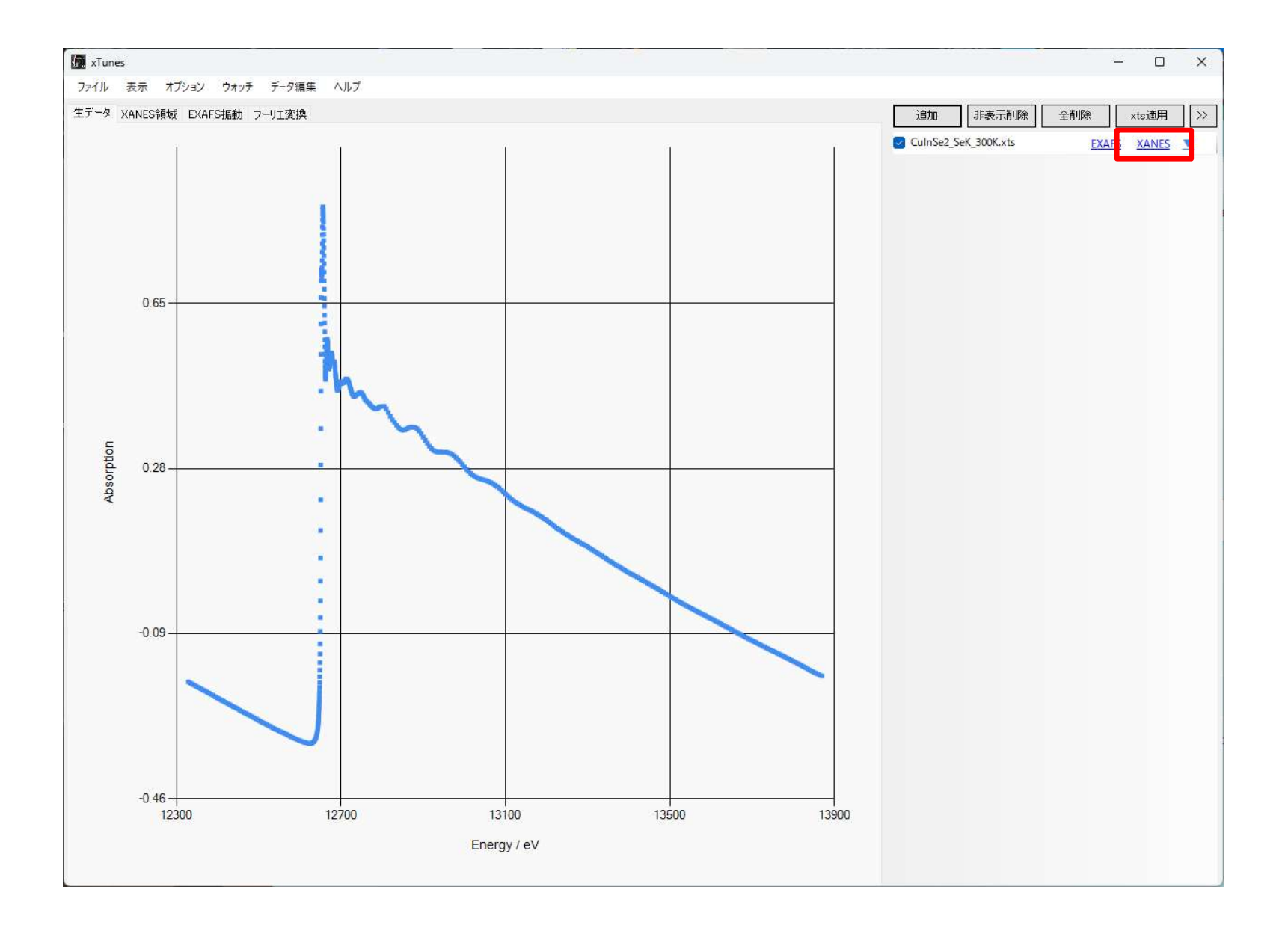

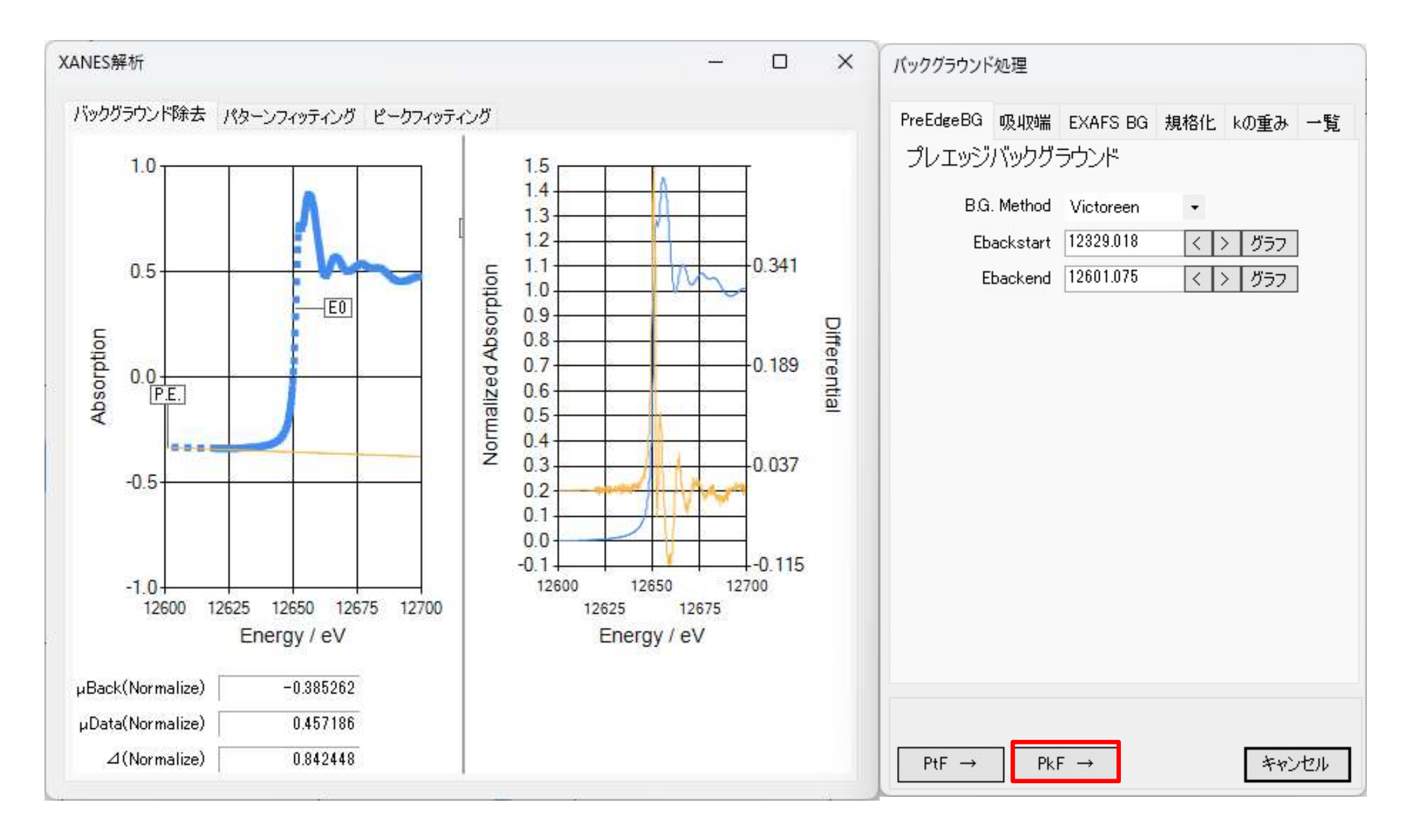

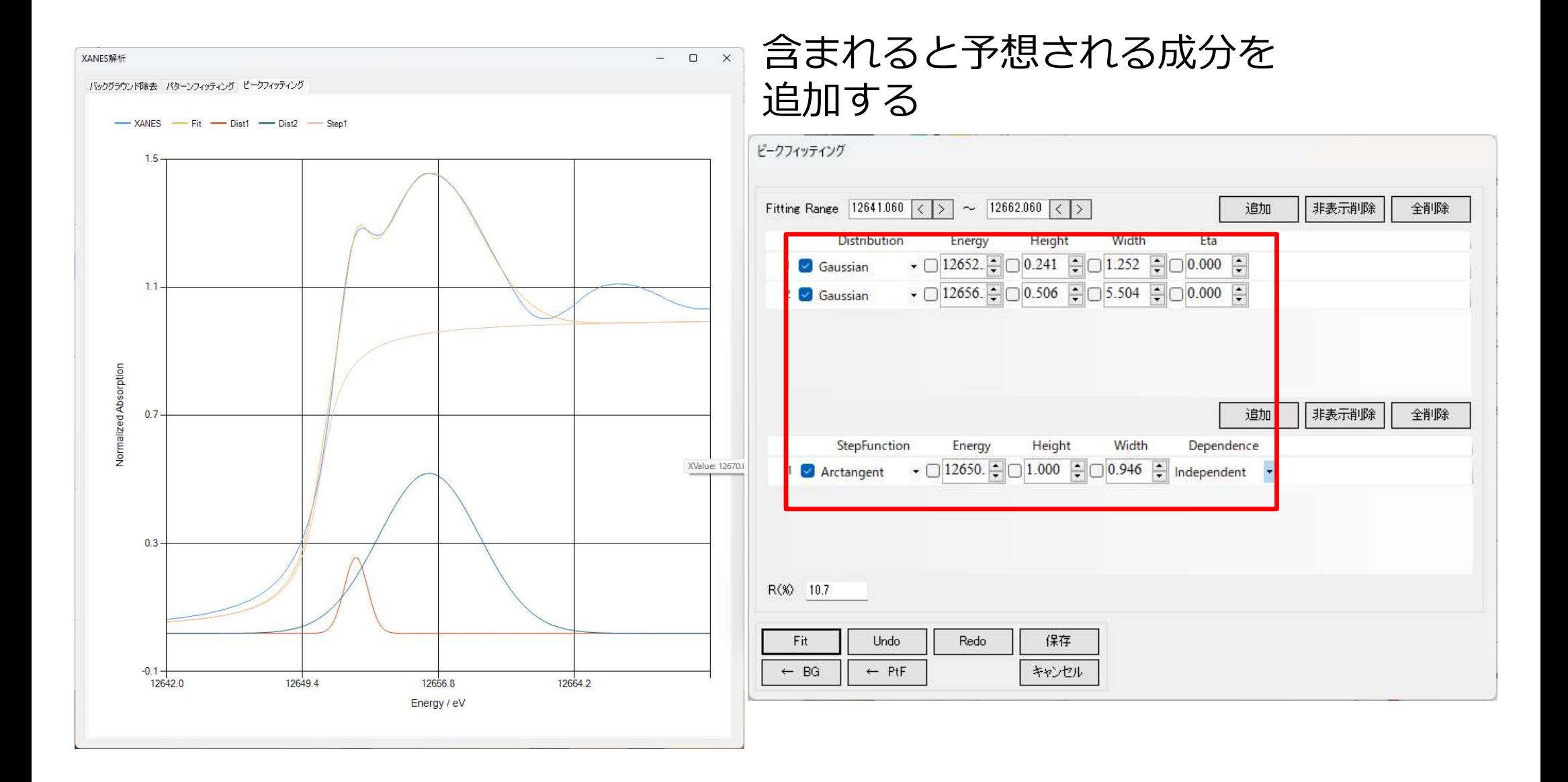

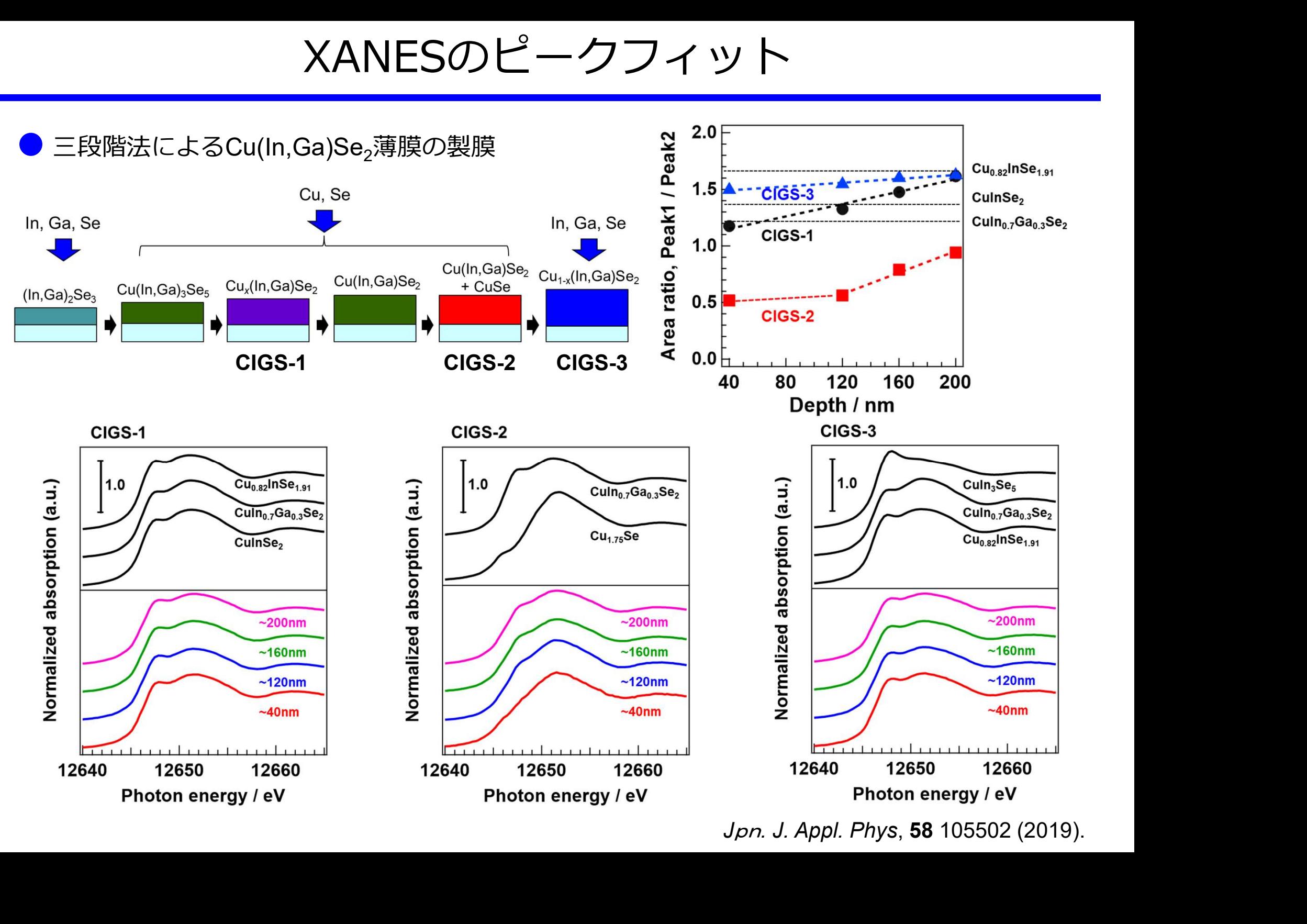